# FNWOOI

# GPS SUSTAV ZA NAVIGACIJU **DNX7250DAB DNX525DAB DNX5250BT DNX4250DAB DNX4250BT PRIRUČNIK S UPUTAMA ZA GPS NAVIGACIJU**

JVCKENWOOD Corporation

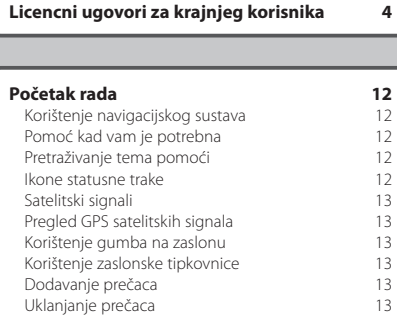

 $\begin{small} \mathcal{L}^{(1)}_{\mathcal{A}_{\mathcal{A}_{\mathcal{A}_{\mathcal{A}_{\mathcal{A}_{\mathcal{A}_{\mathcal{A}_{\mathcal{A}_{\mathcal{A}_{\mathcal{A}_{\mathcal{A}_{\mathcal{A}_{\mathcal{A}_{\mathcal{A}_{\mathcal{A}_{\mathcal{A}_{\mathcal{A}_{\mathcal{A}_{\mathcal{A}_{\mathcal{A}_{\mathcal{A}_{\mathcal{A}}_{\mathcal{A}}_{\mathcal{A}}_{\mathcal{A}}_{\mathcal{A}}_{\mathcal{A}}_{\mathcal{A}}_{\mathcal{A}}}}}}} \mathcal{L}^{(1)}_{\mathcal{A}_{\mathcal{$ 

**Sadržaj**

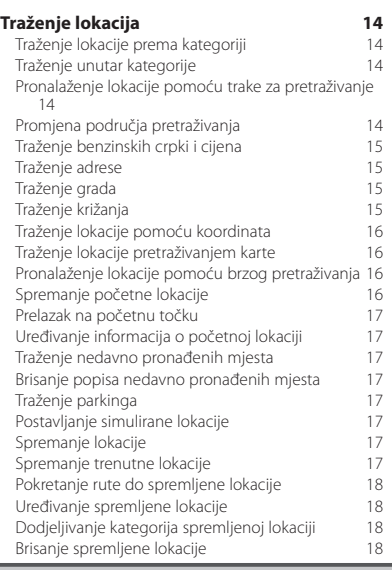

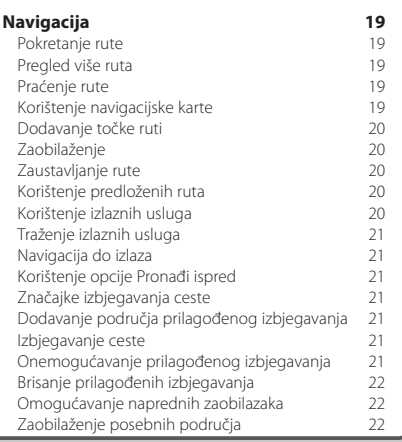

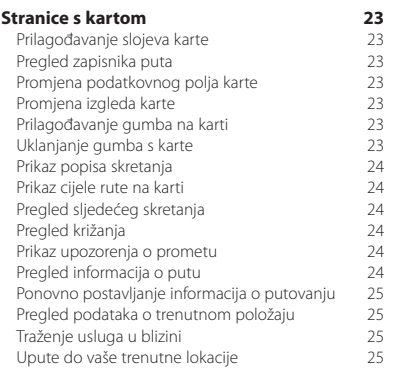

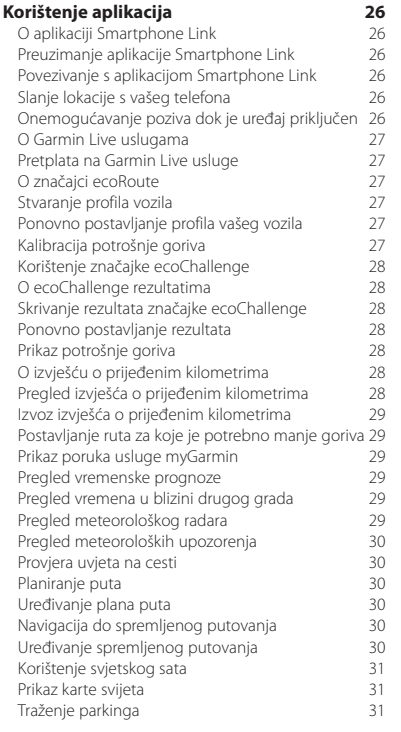

#### **[Informacije o prometu](#page-31-0) 32**<br>Aktivacija pretplate na informacije o prometu **32** [Aktivacija pretplate na informacije o prometu](#page-31-0) 32 [Razumijevanje prometa](#page-31-0) 32 [Primanje podataka o prometu pomoću aplikacije](#page-31-0)  [Smartphone Link](#page-31-0) 32 [O ikoni za prometne informacije](#page-31-0) 32<br>Promet na vašoj ruti 33 [Promet na vašoj ruti](#page-32-0) 33<br>Prikaz prometa na ruti 33 [Prikaz prometa na ruti](#page-32-0) 33<br>Ručno izbiegavanje prometa na ruti 33 [Ručno izbjegavanje prometa na ruti](#page-32-0) 33<br>Unotreba alternativne rute 33 [Upotreba alternativne rute](#page-32-0) 33 [Prikaz prometa na karti](#page-32-0) 33 [Traženje prometnih zastoja](#page-32-0) 33<br>Prikaz prometne nezoode na karti 33 [Prikaz prometne nezgode na karti](#page-32-0) 33 [Razumijevanje podataka o prometu](#page-32-0) 33<br>O prometnim kamerama 34 [O prometnim kamerama](#page-33-0) 34 [Spremanje prometne kamere](#page-33-0) 34<br>Pregled prometne kamere 34 [Pregled prometne kamere](#page-33-0) 34<br>Dodavanje pretplate na informacije o prometu 34 [Dodavanje pretplate na informacije o prometu](#page-33-0) 34

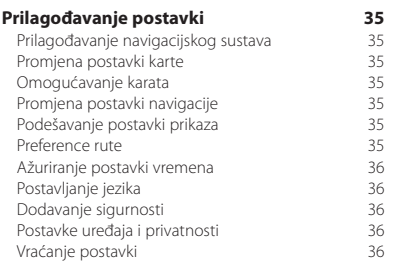

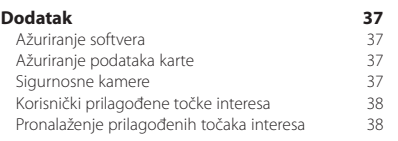

#### **Ikone koje se koriste u ovom priručniku**

 $\bigwedge$ 

Opisane su važne mjere opreza radi izbjegavanja ozljeda i potencijalno opasnih situacija.

⊕ Opisane su posebne upute, dopunska objašnjenja, ograničenja i stranice s referencama.

# <span id="page-3-0"></span>**Licencni ugovori za krajnjeg korisnika**

#### **Licencni ugovor za softver**

KORIŠTENJEM UREĐAJA DNX7250DAB / DNX5250BT / DNX525DAB / DNX4250BT / DNX4250DAB PRISTAJETE NA OBVEZU PREMA ODREDBAMA I UVJETIMA SLJEDEĆEG LICENCNOG UGOVORA ZA SOFTVER. PAŽLJIVO PROČITAJTE OVAJ UGOVOR.

Tvrtka Garmin Ltd. i njene podružnice ("Garmin") vam daju ograničenu licencu za korištenje softvera ugrađenog u ovaj uređaj (u nastavku "Softver") u binarnom izvršnom obliku tijekom normalnog rada proizvoda. Tvrtka Garmin i/ili davatelji sadržaja treće strane zadržavaju naziv te prava vlasništva i intelektualnog vlasništva unutar i prema Softveru.

Potvrđujete da je Softver vlasništvo tvrtke Garmin i/ili davatelja sadržaja treće strane i kao takav zaštićen zakonima o autorskim pravima u SAD-u te međunarodnim sporazumima o zaštiti autorskih prava. Nadalje, potvrđujete da su struktura, organizacija i kod Softvera, čiji izvorni kod nije isporučen, važne poslovne tajne tvrtke Garmin i/ili davatelja sadržaja treće strane te da izvorni kod Softvera ostaje važna poslovna tajna tvrtke Garmin i/ili davatelja sadržaja treće strane. Obvezujete se da nećete vršiti dekompilaciju, raščlambu, modifikaciju, obrnuto sastavljanje, obrnuti inženjering Softvera, svoditi Softver ili neki njegov dio na čitljivi oblik ili izvršavati bilo kakve radove zasnovane na Softveru. Obvezujete se da nećete izvoziti ili ponovno izvoziti Softver u bilo koju drugu državu i time kršiti zakone o kontroli izvoza SAD-a ili zakone o kontroli izvoza bilo koje druge primjenjive države.

#### **Licencni ugovor za krajnjeg korisnika**

Garmin uređaj koji ste kupili ("Uređaj") ili preuzimanje koje izvršavate ("Preuzimanje") mogu sadržavati aplikaciju, sadržaj ili oboje. U slučaju da se radi o Uređaju, softver ugrađen u njega ("Softver") ili u slučaju da se radi o Preuzimanju, aplikacija, uključujući njen ugrađeni softver (skupno "Aplikacija") vlasništvo su tvrtke Garmin Ltd. ili njenih podružnica (skupno "Garmin"). Kartografski podaci koji mogu biti ugrađeni u Uređaj, Aplikaciju ili se zasebno preuzimaju ("Kartografski podaci") vlasništvo su tvrtke HERE North America LLC i/ili pridruženih tvrtki ("HERE") i pod licencom su tvrtke Garmin. Tvrtka Garmin posjeduje ili je licencirala od drugih proizvođača informacije, podatke o prometu, tekst, slike, grafiku, fotografije, zvučne zapise, videozapise, slike i druge aplikacije i podatke koji bi mogli biti ugrađeni u Uređaj ili Aplikaciju ili se zasebno preuzimaju ("Ostali sadržaj"). Kartografski podaci i Ostali sadržaj skupno se nazivaju "Sadržaj". Softver, Aplikacija i Sadržaj (skupno "Proizvodi tvrtke Garmin") zaštićeni su autorskim pravima i međunarodnim sporazumima o zaštiti autorskih prava. Proizvodi tvrtke Garmin se licenciraju, ne prodaju se. Struktura, organizacija i kod Softvera i Aplikacije važne su poslovne tajne tvrtke Garmin

i/ili drugih proizvođača. Proizvodi tvrtke Garmin daju se na korištenje u skladu s ovim Licencnim ugovorom i podložni su sljedećim uvjetima i odredbama koje s jedne strane prihvaća Krajnji korisnik ("vi" ili "vaš"), a s druge tvrtka Garmin te njezini davatelji licenci i tvrtke pridružene tvrtci Garmin i njezinim davateljima licenci. Ako ste Aplikaciju nabavili od drugog dobavljača aplikacija ("Dobavljač Aplikacije"), potvrđujete da je tvrtka Garmin, a ne Dobavljač Aplikacije odgovorna za Aplikaciju. Davatelji licence tvrtke Garmin, uključujući davatelje licenci, davatelje usluga, kanalne partnere, dobavljače i tvrtke pridružene tvrtki Garmin i njihovim davateljima licenci, svi su zajedno izravni i namijenjeni vanjski korisnici ovog Ugovora i mogu provesti svoja prava izravno na vama u slučaju da prekršite ovaj Ugovor.

**VAŽNO:** PAŽLJIVO PROČITAJTE CIJELI LICENCNI UGOVOR PRIJE KUPNJE ILI KORIŠTENJA UREĐAJA ILI PREUZIMANJA APLIKACIJE ILI SADRŽAJA. KUPNJA, INSTALIRANJE, KOPIRANJE ILI DRUGO KORIŠTENJE UREĐAJA ILI PREUZETE APLIKACIJE ILI SADRŽAJA NAZNAČUJE DA POTVRĐUJETE DA SE PROČITALI OVAJ LICENCNI UGOVOR I SLAŽETE SE S NJEGOVIM UVJETIMA I ODREDBAMA. AKO SE NE SLAŽETE S OVIM UVJETIMA I ODREDBAMA ZA SVOJ PROIZVOD, VRATITE POTPUNI UREĐAJ DOBAVLJAČU OD KOJEG STE OVAJ UREĐAJ KUPILI UNUTAR 7 DANA OD DATUMA NABAVE (AKO STE KUPILI NOVI) KAKO BI VAM SE VRATIO CIJELI PLAĆENI IZNOS. AKO SE NE SLAŽETE S OVIM UVJETIMA I ODREDBAMA ZA PREUZIMANJE, NEMOJTE KUPITI, INSTALIRATI ILI KORISTITI PREUZIMANJE.

#### **Uvjeti i odredbe licence**

Garmin ("mi") vam nudi medije za spremanje podataka koji sadrže Softver i Sadržaj ugrađen u njih, uključujući svu internetsku ili elektroničku dokumentaciju i ispisane materijale za Uređaj ili u slučaju Preuzimanja, Aplikaciju i ugrađeni ili prateći Sadržaj, uključujući internetsku ili elektroničku dokumentaciju i ispisane materijale. Tvrtka Garmin vam daje ograničenu, neekskluzivnu licencu za korištenje Proizvoda tvrtke Garmin u skladu s odredbama ovog Ugovora. Vi ste suglasni koristiti Proizvode tvrtke Garmin isključivo u osobne svrhe ili, ako je primjenjivo, za unutarnje poslovanje svoje tvrtke, a ne za iznajmljivanje, izdavanje, daljnju prodaju ili slične svrhe. U skladu s tim, ali podložno ograničenjima izloženim u sljedećim stavcima, Proizvod tvrtke Garmin možete kopirati samo u mjeri u kojoj je to neophodno za vlastitu upotrebu u smislu (i) prikaza i (ii) spremanja, pod uvjetom da ne uklonite napomene o autorskom pravu koje se pojavljuju te da ne modificirate Proizvod tvrtke Garmin na bilo koji način. Vaše korištenje Aplikacije ne smije kršiti bilo koje pravilo korištenja Dobavljača Aplikacije ili drugog davatelja usluga kojeg koristite za omogućivanje Aplikacije. Suglasni ste da nećete na drugi način reproducirati, arhivirati, kopirati, mijenjati, dekompilirati, raščlanjivati, koristiti obrnuti

inženjering niti stvarati izvedene proizvode koji se temelje na bilo kojem dijelu Proizvoda tvrtke Garmin te da ga ne možete prenositi niti distribuirati u bilo koju svrhu, osim u stupnju u kojem je to zakonom dozvoljeno. Garmin zadržava pravo prestanka davanja Sadržaja koje pruža drugi dobavljač ako dobavljač prestane davati takav sadržaj ili se iz bilo kojeg razloga raskine ugovor tvrtke Garmin i dobavljača.

**Podrška.** Ako ste Aplikaciju kupili od drugog dobavljača aplikacija i potrebna vam je operativna ili tehnička podrška i pomoć u vezi s instalacijom, deinstalacijom, korištenjem aplikacije ili imate pitanja, pritužbi ili potraživanja vezano uz Aplikaciju, obratite se tvrtki Garmin na adresu: mobileapplications.support@garmin.com.

**Potvrda odgovornosti dobavljača Aplikacije.** Ako ste Aplikaciju kupili od drugog dobavljača aplikacija, Dobavljač Aplikacije nema obvezu održavanja ili podrške za Aplikaciju, niti je odgovoran za odgovor na bilo kakva potraživanja od vas ili treće strane vezano uz posjedovanje ili korištenje Aplikacije, uključujući, no ne i ograničavajući se na potraživanja po osnovi odgovornosti za proizvod, potraživanja za neizvršene pravne ili zakonska uvjete ili potraživanja po osnovi zakona o zaštiti potrošača. Nadalje, Dobavljač Aplikacije nema odgovornost vezano uz potraživanja trećih strana po osnovi kršenja autorskih prava kao rezultat vašeg posjedovanja ili korištenja Aplikacije.

**Ograničenja.** Osim u slučaju da vam je tvrtka Garmin izričito izdala takvu licencu, a bez utjecaja na prethodni stavak, Proizvode tvrtke Garmin ne smijete koristiti s bilo kakvim proizvodima, sustavima ili aplikacijama koji su instalirani ili na drugi način povezani ili u komunikaciji s vozilima, a koji se mogu koristiti za otpremu, upravljanje voznim parkom i slične primjene u kojima se Sadržaj koriste u središnjem kontrolnom centru za upravljanje voznim parkom. Osim toga, zabranjeno vam je iznajmljivanje ili leasing Proizvoda tvrtke Garmin bilo kojoj osobi ili trećoj strani. Samo tvrtke za iznajmljivanje automobila kojima je tvrtka Garmin posebno, pisanim putem odobrila davanje u najam proizvoda tvrtke Garmin sa Sadržajem smiju davati te proizvode u najam korisnicima unajmljenih automobila.

Obvezujete se da ćete biti potpuno odgovorni za vlastito ponašanje i sadržaj prilikom korištenja Softvera te posljedice koje bi takvo ponašanje moglo izazvati. Obvezujete se da ćete Softver koristiti isključivo u svrhe koje su zakonite, ispravne i sukladne ovom Ugovoru i svim primjenjivim pravilima i smjernicama. Obvezujete se (kao primjer, a ne ograničenje) da prilikom korištenja Softvera nećete:

- učitavati, objavljivati, slati e-poštom, prenositi ili na neki drugi način učiniti dostupnim sadržaj koji narušava prava na patent ili zaštitni znak, autorska prava, poslovne tajne ili neka druga prava vlasništva bilo koje strane, osim ako ste vlasnik prava ili vam je vlasnik dopustio objavljivanje takvog Sadržaja;
- koristiti Softver ili drugi sadržaj za nezakonite ili neovlaštene svrhe; ili
- prenositi viruse, crve, pogreške, trojanske konje ili druge stavke koje bi mogle oštetiti Softver.

U slučaju da se nalazite izvan Sjedinjenih Američkih Država, obvezujete se da ćete poštovati sve zakone, pravila ili propise države u kojoj se nalazite ili u kojoj se nalazi vaš web-poslužitelj koji se odnose na ponašanje na Internetu i prihvatljivost sadržaja, uključujući zakone koji se odnose na izvoz podataka u SAD ili državu u kojoj živite.

**Prijenos podataka.** Određene usluge povezane s Aplikacijom mogu prouzročiti prijenos podataka s vašeg uređaja. U tom slučaju može doći do dodatnih troškova za prijenos podataka, ovisno o podatkovnoj tarifi vašeg uređaja. Pojedinosti o dodatnim troškovima zatražite od davatelja podataka.

**Garmin Live usluge.** Garmin vam može pružati usluge poznate kao "Garmin Live" usluge. Garmin Live usluge mogu biti "jednokratna" kupnja Live usluga ili kupnja za određeno razdoblje. Kod "jednokratne" kupnje kupci te usluge primaju Garmin Live uslugu tijekom (i) vijeka trajanja uređaja tvrtke Garmin, (ii) vijeka trajanja pametnog telefona kupca (ako je to primjenjivo) ili (iii) sve dok tvrtka Garmin prima Sadržaj od dobavljača sadržaja, koje god je od ta tri razdoblja najkraće. "Vijek trajanja" uređaja tvrtke Garmin predstavlja razdoblje tijekom kojeg uređaj (a) ima potrebne tehničke preduvjete za korištenje u tom trenutku aktualnih Live usluga (uključujući operacijski sustav koji je kompatibilan s Live uslugama) i (b) može ispunjavati svoju namjenu bez većih popravaka. Smatra se da je uređaj tvrtke Garmin neadekvatan za rad, a njegov vijek trajanja istekao, ako u razdoblju od 24 mjeseca ili više za njega nisu preuzeta nova ažuriranja. Garmin Live usluge nisu dostupne u svim područjima. Garmin može raskinuti pretplatu na Live usluge u bilo kojem trenutku zbog kršenja uvjeta korištenja Live usluga. Pretplate na Live usluge ne mogu se prenijeti na drugu osobu ili drugi proizvod tvrtke Garmin, čak i ako aplikacija ostaje na pametnom telefonu. Garmin Live usluge djelomično su, ovisno o usluzi, geografski ograničene na raspon primanja i slanja radijskih odašiljača kojima upravljaju njihovi davatelji mrežnih usluga. Na njih mogu utjecati atmosferski uvjeti, topografski uvjeti, lokacija ili položaj vozila, kao i prepreke (npr. mostovi i zgrade). Neke usluge općenito

nisu dostupne u svakoj državi. Raspon i karakteristike dostupnih usluga razlikuju se od države do države. Osobno ste odgovorni za poštivanje zakona i propisa određenih država.

**Nema jamstva.** Proizvode tvrtke Garmin dobili ste "kakvi jesu" i suglasni ste koristiti ih na vlastiti rizik. Tvrtka Garmin i njeni davatelji licence, davatelji usluga, kanalni partneri, dobavljači i tvrtke pridružene tvrtci Garmin i njenim davateljima licenci ni na koji način ne jamče, ne tvrde niti nude jamstva, izričita ili implicirana, koja bi proistjecala iz zakonskih obaveza ili čega drugog, što uključuje, ali nije ograničeno na, sadržaj, kvalitetu, točnost, potpunost, učinkovitost, pouzdanost, tržišni potencijal, prikladnost za određenu namjenu, korisnost, korištenje ili rezultate koji se dobiju od Proizvoda tvrtke Garmin, ili da će Sadržaj ili poslužitelj funkcionirati neprekidno i bez pogreške. Proizvodi tvrtke Garmin namijenjeni su isključivo za upotrebu kao pomagala u putovanjima i ne smiju se koristiti za svrhu gdje su potrebna precizna mjerenja smjera, udaljenosti, lokacije ili topografije. TVRTKA GARMIN NE JAMČI TOČNOST ILI POTPUNOST KARTOGRAFSKIH PODATAKA ILI DRUGOG SADRŽAJA

**Odricanje jamstvene odgovornosti.** TVRTKA GARMIN I NJENI DAVATELJI LICENCE, uključujući davatelje licenci, davatelje usluga, kanalne partnere, dobavljače i tvrtke pridružene tvrtci Garmin i njezinim davateljima licenci, ODRIČU SE BILO KAKVIH JAMSTAVA, IZRIČITIH ILI IMPLICIRANIH, NA KVALITETU, DJELOTVORNOST, PRIKLADNOST ZA PRODAJU, PRIKLADNOST ZA ODREĐENU SVRHU ILI NEKRŠENJE PRAVA. NIKAKVE USMENE ILI PISANE OBAVIJESTI NITI INFORMACIJE KOJE PRUŽA GARMIN ILI NJEGOVI DOBAVLJAČI I DAVATELJI LICENCE NE PREDSTAVLJAJU JAMSTVO, TE SE U TAKVE OBAVIJESTI I INFORMACIJE NE TREBA POUZDATI. OVO ODRICANJE JAMSTVENE ODGOVORNOSTI BITAN JE DIO OVOG UGOVORA. Neke savezne države, teritoriji i države ne dozvoljavaju izvjesna isključivanja jamstava te se u toj mjeri gornje odricanje možda ne odnosi na vas.

**Odricanje odgovornosti.** TVRTKA GARMIN I NJENI DAVATELJI LICENCE, uključujući davatelje licenci, davatelje usluga, kanalne partnere, dobavljače i tvrtke pridružene tvrtci Garmin i njezinim davateljima licenci, ODRIČU SE ODGOVORNOSTI U ODNOSU NA BILO KAKVO POTRAŽIVANJE, ZAHTJEV ILI AKCIJU, BEZ OBZIRA NA PRIRODU RAZLOGA POTRAŽIVANJA, ZAHTJEVA ILI AKCIJE KOJE SE TEMELJI NA GUBITKU, OZLJEDI ILI ŠTETI, IZRAVNOJ ILI NEIZRAVNOJ, KOJA MOŽE PROIZAĆI IZ UPOTREBE

ILI POSJEDOVANJA PROIZVODA TVRTKE GARMIN; ZA BILO KAKAV GUBITAK PROFITA, PRIHODA, UGOVORA ILI UŠTEĐEVINE, ODNOSNO BILO KAKVU DRUGU IZRAVNU, NEIZRAVNU, SLUČAJNU, POSEBNU ILI NEMATERIJALNU ŠTETU KOJA PROIZLAZI IZ UPOTREBE ILI NEMOGUĆNOSTI UPOTREBE PROIZVODA TVRTKE GARMIN; NEDOSTATKA U SADRŽAJU ILI INFORMACIJAMA, ODNOSNO NEISPUNJENJA OVIH UVJETA I ODREDBI, BILO U AKCIJI UGOVORA, DELIKTU ILI NA OSNOVU JAMSTVA, BILO ZBOG UPOTREBE, ZLOUPOTREBE ILI NEMOGUĆNOSTI UPOTREBE PROIZVODA TVRTKE GARMIN ILI ZBOG KVAROVA ILI POGREŠAKA U APLIKACIJI, ČAK I AKO SU TVRTKA GARMIN ILI NJENI DAVATELJI LICENCE OBAVIJEŠTENI O MOGUĆNOSTI NASTANKA TAKVIH ŠTETA. UKUPNA FINANCIJSKA OBAVEZA TVRTKE GARMIN I NJENIH DAVATELJA LICENCE U SMISLU POŠTOVANJA OBAVEZA KOJE PROPISUJE OVAJ UGOVOR ILI U ODNOSU NA APLIKACIJU ILI SADRŽAJ NE MOŽE PRIJEĆI VRIJEDNOST OD 1,00 \$. Neke savezne države, teritoriji i države ne dozvoljavaju izvjesna isključivanja odgovornosti ili ograničavanja šteta te se u toj mjeri gornje odricanje možda ne odnosi na vas. Ako ste Aplikaciju kupili od drugog dobavljača aplikacija, ISKLJUČIVA JE I MAKSIMALNA ODGOVORNOST DOBAVLJAČA APLIKACIJE U SLUČAJU NEPOKRIVENOSTI JAMSTVA POVRAT IZNOSA KOJI STE PLATILI ZA APLIKACIJU.

SAV SADRŽAJ ILI MATERIJAL PREUZIMATE, PRENOSITE ILI NA NEKI DRUGI NAČIN NABAVLJATE PO VLASTITOM NAHOĐENJU I NA VLASTITI RIZIK. ŠTETA NA ELEKTRONIČKOM KOMUNIKACIJSKOM UREĐAJU ILI BILO KAKAV GUBITAK PODATAKA KOJI MOŽE NASTATI USLIJED PREUZIMANJA ILI PRIJENOSA TAKVOG SADRŽAJA ILI MATERIJALA TE KORIŠTENJA SOFTVERA ISKLJUČIVO JE VAŠA ODGOVORNOST.

**Prediktivna izrada rute.** Vaš uređaj može posjedovati značajku "prediktivne izrade rute" s nazivom myTrends koja identificira vašu uobičajenu vožnju. Ako ima tu značajku, kad uređaj predvidi rutu, prikazat će predviđeno vrijeme do odredišta i važne prometne informacije za predviđenu rutu. Informacije vezane uz vašu uobičajenu vožnju dostupne su svakoj osobi koja koristi vaš uređaj. Ako ne želite da vaš uređaj predviđa rute ili prikazuje informacije vezane uz predviđene rute, isključite značajku myTrends na izborniku uređaja Postavke.

**Prikupljanje informacija.** Možda ćemo prikupljati informacije o tome koliko često koristite Proizvod tvrtke Garmin ili koliko često koristite određene aplikacije i značajke Proizvoda tvrtke Garmin. Te informacije

prikupljaju se anonimno u obliku koji vas osobno ne identificira. Te podatke možemo koristiti za utvrđivanje općih korisničkih trendova te za poboljšavanje naših proizvoda ili aplikacija na drugi način. Kod korištenja usluga povezanih s lokacijom na Proizvodu tvrtke Garmin koje mogu obuhvaćati prognozu vremena, raspored prikazivanja filmova, informacije o prometu, cijene goriva i informacije vezane uz lokalne događaje, prikupit će se fizička lokacija vašeg uređaja kako biste dobili takve usluge povezane s lokacijom. Takvi podaci o lokaciji prikupljaju se anonimno u obliku koji vas osobno ne identificira. Ako date svoj pristanak, tvrtka Garmin prikupljat će informacije o lokaciji, brzini i smjeru (poznate pod nazivom "ispitni prometni podaci" ili "promjenjivi automobilski podaci") kako bi se poboljšala kvaliteta prometnih podataka i drugih sadržaja koje pruža tvrtka Garmin ili drugi davatelji Sadržaja. Ako date pristanak, tada Garmin može podijeliti i prodati te podatke trećim stranama. Takvi podaci dijele se i prodaju se anonimno u obliku koji vas osobno ne identificira. Prikupljanje i korištenje ovih informacija o lokaciji detaljnije je opisano u izjavi o privatnosti za Proizvod tvrtke Garmin.

#### **Odricanje podržavanja, promjena davatelja**

**sadržaja**. Referiranje na bilo kakve proizvode, usluge, postupke, hiperveze s trećim stranama ili drugi Sadržaj po trgovačkom nazivu, trgovačkom znaku, proizvođaču, dobavljaču ili na drugi način ne predstavlja niti implicira njihovo podržavanje, sponzoriranje niti preporuku od strane tvrtke Garmin ili njenih davatelja licence. Informacije o proizvodu i servisne informacije isključiva su odgovornost svakog pojedinog prodavatelja. Naziv i logotip HERE, trgovački znakovi i logotipi HERE i HERE ON BOARD te drugi trgovački znakovi i trgovački nazivi u vlasništvu tvrtke HERE North America LLC ne smiju se koristiti u komercijalne svrhe bez prethodnog pisanog pristanka tvrtke HERE. Davatelje Sadržaja tvrtka Garmin može promijeniti tijekom trajanja ovog Ugovora, a vaše iskustvo sa Sadržajem novog davatelja sadržaja možda neće biti isto kao iskustvo s prethodnim davateljem Sadržaja.

**Kontrola izvoza.** Suglasni ste ne izvoziti bilo koji dio Sadržaja niti bilo koji izravni proizvod aplikacije osim kako je sukladno primjenjivim zakonima, pravilima i propisima koji upravljaju izvozom te sa svim propisanim licencama i odobrenjima koja su za to potrebna.

**Zakonska usklađenost.** Izjavljujete i jamčite da (i) se ne nalazite u državi na koju se odnosi embargo Vlade SADa; ili državI koju je Vlada SAD-a proglasila "državom koja podržava terorizam" te (ii) se ne nalazite na popisu Vlade SAD-a kao zabranjena ili ograničena strana.

#### **Zaštita od zakonske odgovornosti ili gubitka.**

Pristajete da ćete tvrtku Garmin i njezine davatelje licence, uključujući njihove davatelje licenci, davatelje usluga, kanalne partnere, dobavljače i pridružene tvrtke te njihove službenike, direktore, zaposlenike, dioničare, agente i zastupnike izuzeti od nadoknade štete te da ćete ih braniti i nećete smatrati odgovornim za gubitke, ozljede (uključujući ozljede koje su uzrokovale smrt), odštete,

radnje, troškove ili bilo kakva potraživanja, što uključuje, ali nije ograničeno na, troškove odvjetnika, proizašle iz bilo kakve upotrebe ili posjedovanja Proizvoda tvrtke Garmin.

**Kartografski podaci.** Upotreba Kartografskih podataka podložna je određenim ograničenjima i/ili zahtjevima od strane dobavljača treće strane i/ili državnih/regulatornih tijela kako je navedeno na stranici [http://corporate.navteq.](http://corporate.navteq.com/supplier_terms.html) [com/supplier\\_terms.html](http://corporate.navteq.com/supplier_terms.html).

**Trajanje.** Ovaj Ugovor je važeći do (i) ako je primjenjivo, raskida (od strane vas ili tvrtke Garmin) ili isteka vaše pretplate ili (ii) raskida ovog ugovora od strane tvrtke Garmin iz bilo kojeg razloga, što uključuje, ali nije ograničeno na, ako tvrtka Garmin zaključi da ste prekršili neku od odredbi ovog Ugovora. Isto tako, ovaj Ugovor se raskida čim se raskine ugovor između tvrtke Garmin i treće strane od koje tvrtka Garmin (a) dobiva usluge ili distribuciju potrebnu za podršku Proizvodima tvrtke Garmin ili (b) ima licencu za Sadržaj. Pristajete s tim da se nakon raskida ugovora unište sve kopije Sadržaja. Navedena odricanja jamstva i obveza ostat će na snazi čak i nakon raskida ugovora.

**Cielokupan ugovor.** Ovi uvieti i odredbe predstavljaju cjelokupan ugovor između tvrtke Garmin i njenih davatelja licence, uključujući njihove davatelje licenci, davatelje usluga, kanalne partnere, dobavljače i tvrtke pridružene tvrtci Garmin i njezinim davateljima licenci i vas u vezi ovog predmeta te kompletno nadomještaju sve i svaki pisani ili usmeni ugovor koji je prethodno postojao između nas u vezi tog predmeta.

#### **Nadležni zakon.**

(a) HERE Podaci za Europsku uniju

Gornje odredbe i uvjeti podložni su zakonima Kraljevine Nizozemske, bez primjene (i) njenih odredbi o konfliktu zakona ili (ii) Konvencije Ujedinjenih naroda o ugovorima u međunarodnoj prodaji, koja je izrijekom isključena. Suglasni ste priznati nadležnost Kraljevine Nizozemske u svim sporovima, potraživanjima i akcijama koje proizlaze iz ili su povezane s HERE Podacima koje dobivate pod ovim uvjetima.

(b) HERE Podaci za Sjevernu Ameriku i drugi HERE Podaci koji se ne odnose na Europsku uniju

Gornji odredbe i uvjeti podložni su zakonima savezne države Illinois, bez primjene (i) njenih odredbi o konfliktu zakona ili (ii) Konvencije Ujedinjenih naroda o ugovorima u međunarodnoj prodaji, koja je izrijekom isključena. Suglasni ste priznati nadležnost savezne države Illinois u svim sporovima, potraživanjima i akcijama koje proizlaze iz ili su povezane s HERE Podacima koje dobivate pod ovim uvjetima.

(c) Za sporove, potraživanja i akcije nevezane uz HERE Podatke

Gornji uvjeti i odredbe podložni su zakonima savezne države Kansas, bez primjene (i) njenih odredbi o konfliktu zakona ili (ii) Konvencije Ujedinjenih naroda o ugovorima u međunarodnoj prodaji, koja je izrijekom isključena. Suglasni ste priznati nadležnost savezne države Kansas u svim sporovima, potraživanjima i akcijama koje proizlaze iz ili su povezane s Aplikacijom ili Sadržajem. Svi prijevodi ovog Ugovora s engleskog jezika dostupni su samo kao pogodnost. Ako je ovaj Ugovor preveden na jezik koji nije engleski i dođe do konflikta u pojmovima između engleske verzije i verzije na drugom jeziku, engleska verzija ima prednost.

**Krajnji državni korisnici.** Ako je krajnji korisnik agencija, odjel ili drugi državni entitet Sjedinjenih Američkih Država ili entitet koji djelomično ili potpuno financira Vlada SADa, tada je upotreba, dupliciranje, reprodukcija, izdavanje, izmjene, objavljivanje ili prijenos Proizvoda i pridružene dokumentacije podložno ograničenjima koje donosi DFARS 252.227-7014(a)(1) (LIP 1995.) (DOD definicija komercijalnog računalnog softvera), DFARS 27.7202-1 (DOD pravila u vezi komercijalnog računalnog softvera), FAR 52.227-19 (LIP 1987.) (odredba o komercijalnom računalnom softveru za civilne agencije), DFARS 252.227- 7015 (STUD 1995.) (DOD odredba o tehničkim podacima komercijalni proizvodi); FAR 52.227-14 Alternates I, II i III (LIP 1987.) (odredba o nekomercijalnom računalnom softveru za civilne agencije); i/ili FAR 12.211 i FAR 12.212 (nabava komercijalnih proizvoda), prema tome što je primjenjivo. U slučaju konflikta odredbi FAR i DFARS s odredbama navedenim u ovom licencnom ugovoru primjenjivat će se odredbe koje jače ograničavaju prava države. Ugovorna strana/proizvođač je Garmin International, Inc., 1200 East 151st Street, Olathe, Kansas 66062, USA i HERE North America LLC, 425 West Randolph Street, Chicago, Illinois 60606 USA.

Garmin® je zaštićeni trgovački znak tvrtke Garmin Ltd. ili njenih podružnica, registriran u SAD-u i drugim državama. Ovi trgovački znakovi ne smiju se koristiti bez izričitog dopuštenja tvrtke Garmin.

HERE je zaštićeni trgovački znak u SAD-u i drugim zemljama. Svi ostali nazivi tvrtke i trgovački znakovi spomenuti ili navedeni u ovoj dokumentaciji vlasništvo su njihovih vlasnika. Sva prava pridržana.

Dodatni uvjeti i Pravila čuvanja privatnosti za Platformu za lokacijske usluge. Ako je vašoj Aplikaciji omogućen pristup Platformi za lokacijske usluge, pristupom Platformi za lokacijske usluge pristajete na primjenu Uvjeta korištenja

usluge tvrtke Nokia koji se nalaze na adresi [http://here.](http://here.com/services/terms) [com/services/terms](http://here.com/services/terms) i na Pravila čuvanja privatnosti tvrtke Nokia na adresi [http://www.nokia.com/global/privacy/](http://www.nokia.com/global/privacy/privacy/policy/privacy-policy/) [privacy/policy/privacy-policy/.](http://www.nokia.com/global/privacy/privacy/policy/privacy-policy/)

#### **Licencni ugovor za krajnjeg korisnika podataka o prometu**

Vaš Garmin proizvod možda je opremljen za primanje podataka o prometu. U tom slučaju na korištenje Garmin proizvoda primjenjuju se sljedeći uvjeti i odredbe.

HERE North America LLC i/ili njene podružnice, uključujući i Traffic.com (s prethodnim nazivom NavTeq Traffic) ("HERE") ili drugi davatelj prometnih informacija treće strane ("TPTP") zadržava prava na podatke o prometu ("Podaci o prometu"). Ako primate podatke o prometu RDS/TMC, DAB ili HD RadioTM, HERE ili TPTP pridržavaju prava na RDS/TMC, DAB ili HD Radio mreže putem kojih podaci dolaze na proizvod tvrtke Garmin. Pretplatom, primanjem ili drugom vrstom pristupa Podacima o prometu prihvaćate činjenicu da ste pročitali ovaj ugovor, da ga razumijete i prihvaćate obvezu prema odredbama i uvjetima ovog ugovora, kao i da imate najmanje 18 godina. Ako se ne slažete s uvjetima i odredbama ovog ugovora, ako želite prekinuti pretplatu ili je pretplata dio vašeg uređaja Garmin, vratite proizvod u roku od 7 dana zastupniku od kojeg ste kupili proizvod uz potpun povrat novca.

Suglasni ste koristiti Podatke o prometu zajedno s proizvodom Garmin isključivo za osobnu, nekomercijalnu upotrebu, a ne za iznajmljivanje, izdavanje ili slične svrhe. Ne smijete modificirati, kopirati, skenirati, vršiti dekompilaciju, raščlanjivati ili vršiti obrnuti inženjering bilo kojeg dijela Podataka o prometu niti na bilo koji drugi način reproducirati, duplicirati, ponovno objavljivati, prenositi ili distribuirati bilo koji dio Podataka o prometu. Pristajete da ćete tvrtke HERE ili TPTP (i njihove podružnice) i tvrtku Garmin Ltd. (i njezine podružnice) izuzeti od nadoknade štete te da ćete ih braniti i nećete smatrati odgovornim za bilo kakva potraživanja, odštete li druge troškove do kojih izravno ili neizravno dođe zbog (a) vašeg neovlaštenog korištenja podataka o prometu (b) RDS/TMC, DAB ili HD Radio mreže, (c) vašeg kršenja ovog ugovora i/ ili (d) bilo kakvih neovlaštenih aktivnosti koje ste možda poduzeli vezano uz navedeno.

Podaci o prometu samo su informativni. Sav rizik korištenja preuzimate na sebe. Tvrtke HERE ili TPTP (i njihove podružnice) i Garmin Ltd. (i njezine podružnice) te njihovi dobavljači ne daju nikakve izjave o sadržaju, uvjetima u prometu i na cesti, iskoristivosti rute ili brzini.

Podatke o prometu dobili ste "kakvi jesu" i suglasni ste koristiti ih na vlastiti rizik. Tvrtke HERE ili TPTP (i njihove podružnice) i Garmin Ltd. (i njezine podružnice) ne jamče prikladnost ni kompatibilnost Podataka o prometu s uređajem Garmin niti da će Podaci o prometu funkcionirati ispravno kada ih integrirate i povežete s uređajem Garmin. Usto, tvrtke HERE ili TPTP (i njihove podružnice) i Garmin Ltd. (i njezine podružnice) ne jamče pouzdanost, preciznost, potpunost i cjelovitost Podataka o prometu, koji povremeno mogu sadržavati netočnosti i/ili pogreške. Do mjere do koje dopušta primjenjivi zakon, sva jamstva

vezana uz Podatke o prometu odriču se i isključuju, što obuhvaća, ali nije ograničeno na, jamstva tržišne pogodnosti, prikladnosti za određenu namjenu, preciznosti ili potpunosti Podataka o prometu i/ili neprisutnosti virusa.

Tvrtke HERE ili TPTP (i njihove podružnice) te Garmin Ltd. (i njezine podružnice) i njihovi dobavljači odbacuju svu odgovornost za bilo kakav gubitak, ozljedu ili štetu do koje dođe zbog korištenja ili nemogućnosti korištenja uređaja Garmin i Podataka o prometu kao rezultat vremenskih neprilika, uništenja odašiljača i/ili infrastrukture za emitiranje, prirodnih katastrofa i/ili nedostataka u pouzdanosti, potpunosti ili točnosti Podataka o prometu. Tvrtke HERE ili TPTP (i njihove podružnice) te Garmin Ltd. (i njezine podružnice) i njihovi dobavljači ni u kojem slučaju neće snositi odgovornost vama, niti bilo kojoj strani, za isplatu kompenzacijske, izravne, neizravne, slučajne, posebne ili posljedične odštete (što, bez ograničenja, obuhvaća neizravnu, izravnu, posebnu, kaznenu ili primjernu odštetu za gubitak poslovanja, gubitak zarade, prekid poslovanja ili gubitak poslovnih informacija) zbog korištenja ili nemogućnosti korištenja uređaja Garmin ili Podataka o prometu, čak i ako su tvrtke HERE ili TPTP ili Garmin obaviještene o tome da postoji mogućnost nastanka takvih šteta.

**Doživotni ili jednokratni Traffic.** Ako ste ga dokupili ili ste uz svoj uređaj Garmin dobili "doživotni" ili "jednokratni" promet, primat ćete podatke o prometu za vijek trajanja svog Garmin prijemnika za obavijesti o prometu (sve dok posjedujete kompatibilni Garmin proizvod) ili sve dok Garmin prima podatke o prometu od svog davatelja sadržaja, štogod se dogodi prije. Pojam "vijek trajanja" prijemnika za obavijesti o prometu označava razdoblje tijekom kojeg prijemnik ima (a) potrebne tehničke mogućnosti za iskorištavanje trenutnih usluga obavijesti o prometu i (b) mogućnost rada u skladu sa svojom namjenom bez velikih popravaka. Podaci o prometu možda neće biti dostupni u svim područjima. Tvrtka Garmin može raskinuti vašu pretplatu za obavijesti o prometu u bilo kojem trenutku ako prekršite bilo koju od odredaba ovog ugovora. Svoju predbilježbu za obavijesti o prometu ne možete prenijeti drugoj osobi ili na drugi Garmin proizvod. Prometne usluge djelomično su geografski ograničene prijemom i dometom emitiranja u slučaju prometnih informacija RDSTMC, HD ili DAB koje se emitiraju putem mreža ili prijemom i dometom mobilnih usluga u slučaju prometnih informacija preko IP-a. Na njih mogu utjecati atmosferski uvjeti, topografski uvjeti, lokacija ili položaj vozila, kao i prepreke (npr. mostovi i zgrade).

**Nadležni zakon Podatke o prometu HERE.** Gornje odredbe i uvjeti u vezi s Podacima o prometu HERE podložni su zakonima savezne države Illinois, bez primjene (i) njenih odredbi o konfliktu zakona ili (ii) Konvencije Ujedinjenih naroda o ugovorima u međunarodnoj prodaji, koja je izrijekom isključena. Suglasni ste priznati nadležnost savezne države Illinois u svim sporovima, potraživanjima i akcijama koje proizlaze iz ili su povezane s Podacima o prometu HERE koje dobivate pod ovim uvjetima.

#### **Krajnji državni korisnici Podataka o prometu**

**HERE.** Ako Podatke o prometu kupuje Vlada SAD-a ili se kupuju u ime Vlade SAD-a ili u ime bilo kojeg državnog entiteta koji traži ili primjenjuje prava slična onima koja inače pripadaju Vladi SAD-a, ovi Podaci o prometu HERE smatrat će se "komercijalnim proizvodom", onako kako je taj izraz definiran pod 48 C.F.R. ("FAR") 2.101, licencirat će se u skladu s ovim Ugovorom, a Podaci o prometu HERE dostavljeni ili na kakav drugi način dobavljeni bit će označeni kao prikladni uz sljedeću "Napomenu o upotrebi" i tretirat će se u skladu s tom Napomenom:

#### **Napomena o upotrebi**

Naziv izvođača (proizvođača/dobavljača): HERE

Adresa izvođača (proizvođača/dobavljača): 425 West Randolph Street, Chicago, Illinois 60606

Ovi Podaci su komercijalni proizvod kako je definiran pod FAR 2.101 i kao takvi podložni Licencnom ugovoru za krajnjeg korisnika HERE Traffic™ pod kojim su ti Podaci dostavljeni.

© 1987-2014 HERE – sva prava pridržana.

Ako pravnik, agencija federalne vlade ili federalni službenik odbije koristiti ovdje izloženu legendu, dužni su obavijestiti tvrtku HERE prije traženja dodatnih ili alternativnih prava za Podatke o prometu HERE.

HERE je zaštićeni trgovački znak u SAD-u i drugim zemljama. © 1987-2014 HERE. Sva prava pridržana.

HD Radio Technology proizvedena pod licencom tvrtke iBiquity Digital Corporation. Američki i strani patenti. Logotipi HD Radio™ i HD, HD Radio i "Arc" su trgovački znakovi pod vlasništvom tvrtke iBiquity Digital Corp.

Garmin® je zaštićeni trgovački znak tvrtke Garmin Ltd. ili njenih podružnica, registriran u SAD-u i drugim državama. Ovaj trgovački znak ne smije se koristiti bez izričitog dopuštenja tvrtke Garmin. Svi ostali nazivi tvrtke i trgovački znakovi spomenuti ili navedeni u ovoj dokumentaciji vlasništvo su njihovih vlasnika. Sva prava pridržana.

# <span id="page-11-0"></span>**Početak rada**

Prilikom prvog korištenja sustava Kenwood Navigation System morate postaviti svoj sustav. Izbornik Pomoć pruža dodatne informacije.

#### **UPOZORENJE**

Pojedinosti o upozorenjima o proizvodu i druge važne informacije potražite u odjeljku "Mjere opreza i važne informacije" u *Kratkim uputama*.

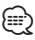

• Slike zaslona prikazane u ovom priručniku možda neće točno odgovarati zaslonima vašeg navigacijskog sustava. Slike prikazane u ovom priručniku služe samo za referencu.

#### **Korištenje navigacijskog sustava**

Cjelovite informacije o zvučnom sustavu potražite u drugim priručnicima sustava Kenwood.

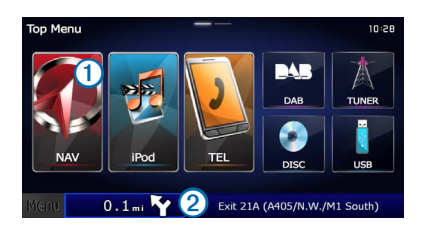

- Odaberite **1** za pristup navigacijskom sustavu.
- Prilikom navigacije, **2** prikazuje Kenwood audio. Dok koristite audio, prikazat će se navigacijski podaci.

#### **Pomoć kad vam je potrebna**

**Odaberite Aplikacije > Pomoć kako biste pregledali informacije o korištenju uređaja.**

#### **Pretraživanje tema pomoći**

**Odaberite Aplikacije > Pomoć > .**

#### **Ikone statusne trake**

Statusna traka nalazi se na vrhu glavnog izbornika. Ikone statusne trake prikazuju informacije o značajkama na uređaju. Možete odabrati neke ikone za promjenu postavki ili prikaz dodatnih informacija.

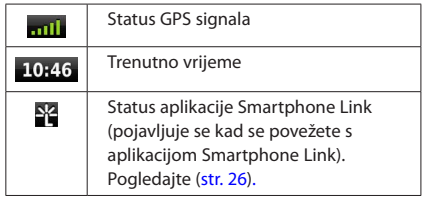

#### <span id="page-12-0"></span>**Satelitski signali**

Kad se vaše vozilo pokrene, navigacijski sustav počne primati satelitske signale. Za primanje satelitskih signala sustavu će možda trebati nesmetani pogled na nebo. Ako je barem jedna od **criji**l crtica zelene boje, to znači da je sustav pronašao satelitski signal.

#### **Pregled GPS satelitskih signala**

Više informacija o sustavu GPS možete pronaći na adresi <www.garmin.com/aboutGPS>.

**Odaberite .**

#### **Korištenje gumba na zaslonu**

- Odaberite **D** za povratak u glavni izbornik.
- Zadržite **D** za brzi povratak u glavni izbornik.
- Odaberite **1** ili **V** za prikaz dodatnih odabira.
- Zadržite  $\bigtriangleup$  ili  $\bigtriangledown$  za brže kretanje.
- Odaberite **za pregled izbornika opcija za trenutni zaslon.**

#### **Korištenje zaslonske tipkovnice**

Pogledajte Postavke jezika kako biste promijenili izgled tipkovnice ([str. 36\)](#page-35-1).

#### **Kad se prikaže zaslonska tipkovnica, odaberite slovo ili broj koje želite unijeti.**

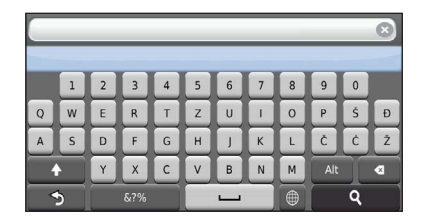

- Za dodavanje razmaka odaberite **..............**
- Za brisanje znaka odaberite **.**
- Odaberite **X** za brisanje cijelog unosa.
- Odaberite  $\bigcirc$  za odabir jezika tipkovnice.
- Za unos posebnih znakova kao što su interpunkcijski znakovi odaberite and
- Za odabir velikih ili malih slova odaberite **1**

#### <span id="page-12-2"></span><span id="page-12-1"></span>**Dodavanje prečaca**

Prečace možete dodati u izbornik Kamo?. Prečac može ukazivati na lokaciju, kategoriju ili alat za pretraživanje. Izbornik Kamo? može sadržavati do 36 ikona prečaca.

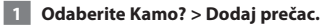

 **2 Odaberite stavku.**

#### **Uklanjanje prečaca**

- **1 Odaberite Kamo > > > Ukloni prečace.**
- **2 Odaberite prečac koji želite ukloniti.**
- **3 Još jednom odaberite prečac za potvrdu.**

# <span id="page-13-3"></span><span id="page-13-0"></span>**Traženje lokacija**

Navigacijski sustav nudi mnoge načine traženja lokacija. Detaljne karte učitane u vaš navigacijski sustav sadrže lokacije poput restorana, hotela i auto servisa. Putem kategorija možete pregledati obližnje tvrtke i atrakcije.

<span id="page-13-2"></span><span id="page-13-1"></span>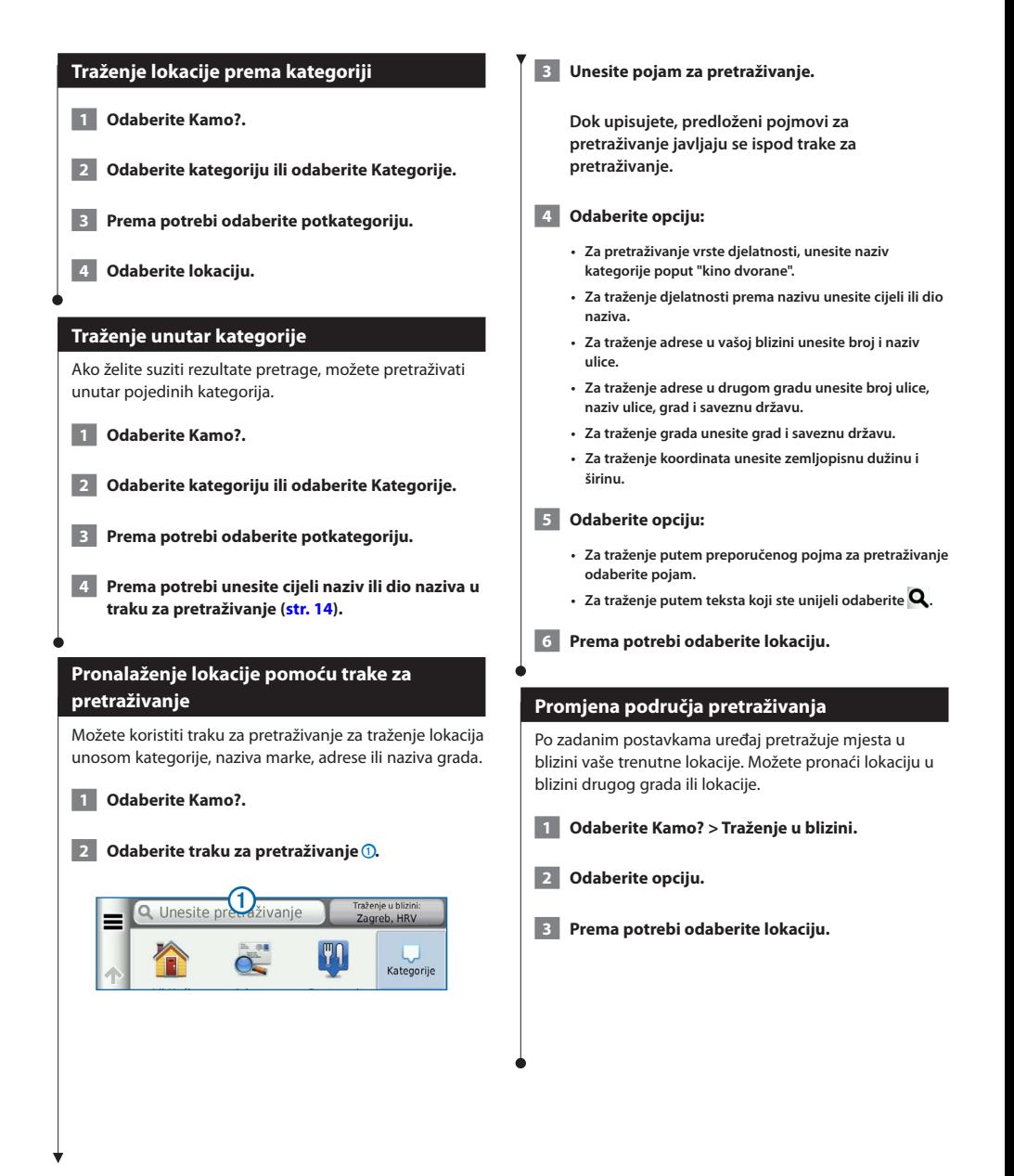

<span id="page-14-0"></span>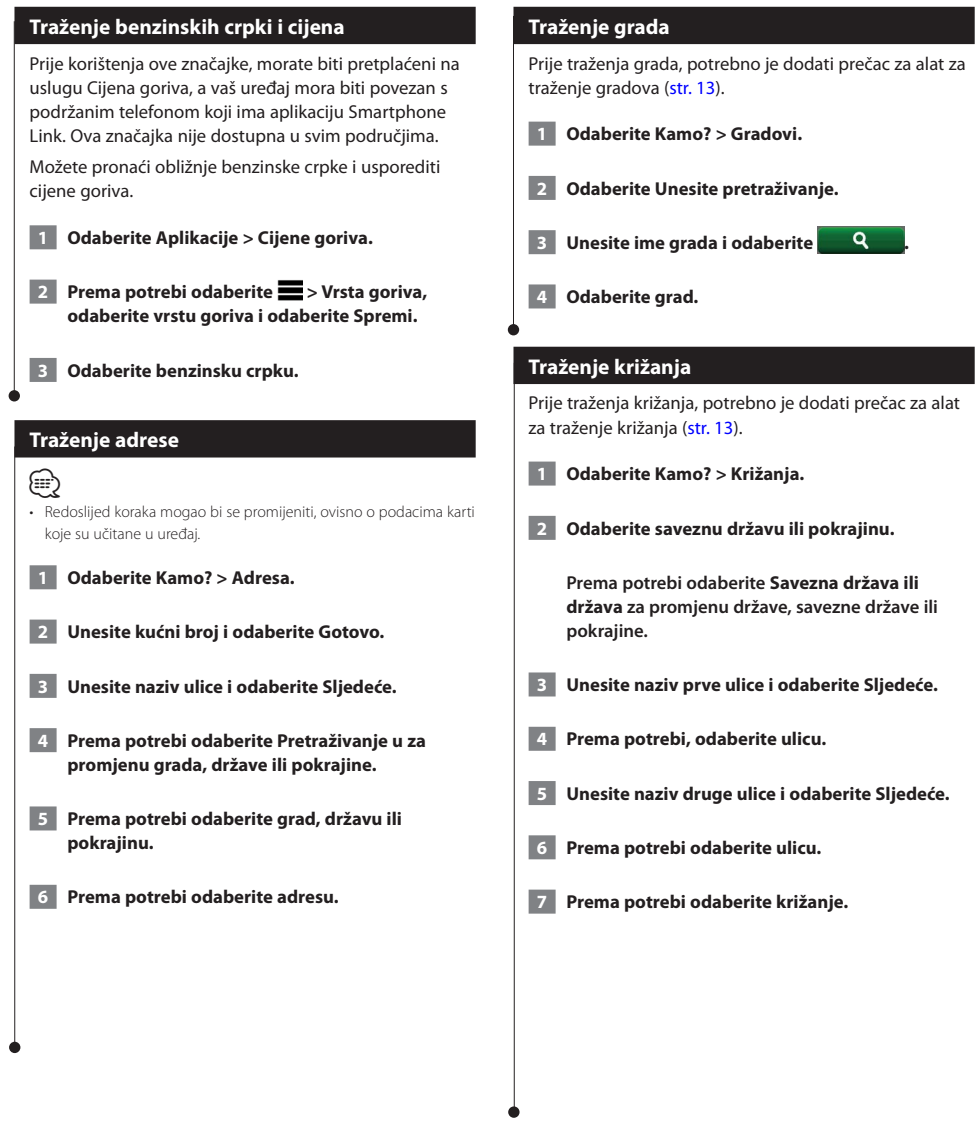

<span id="page-15-0"></span>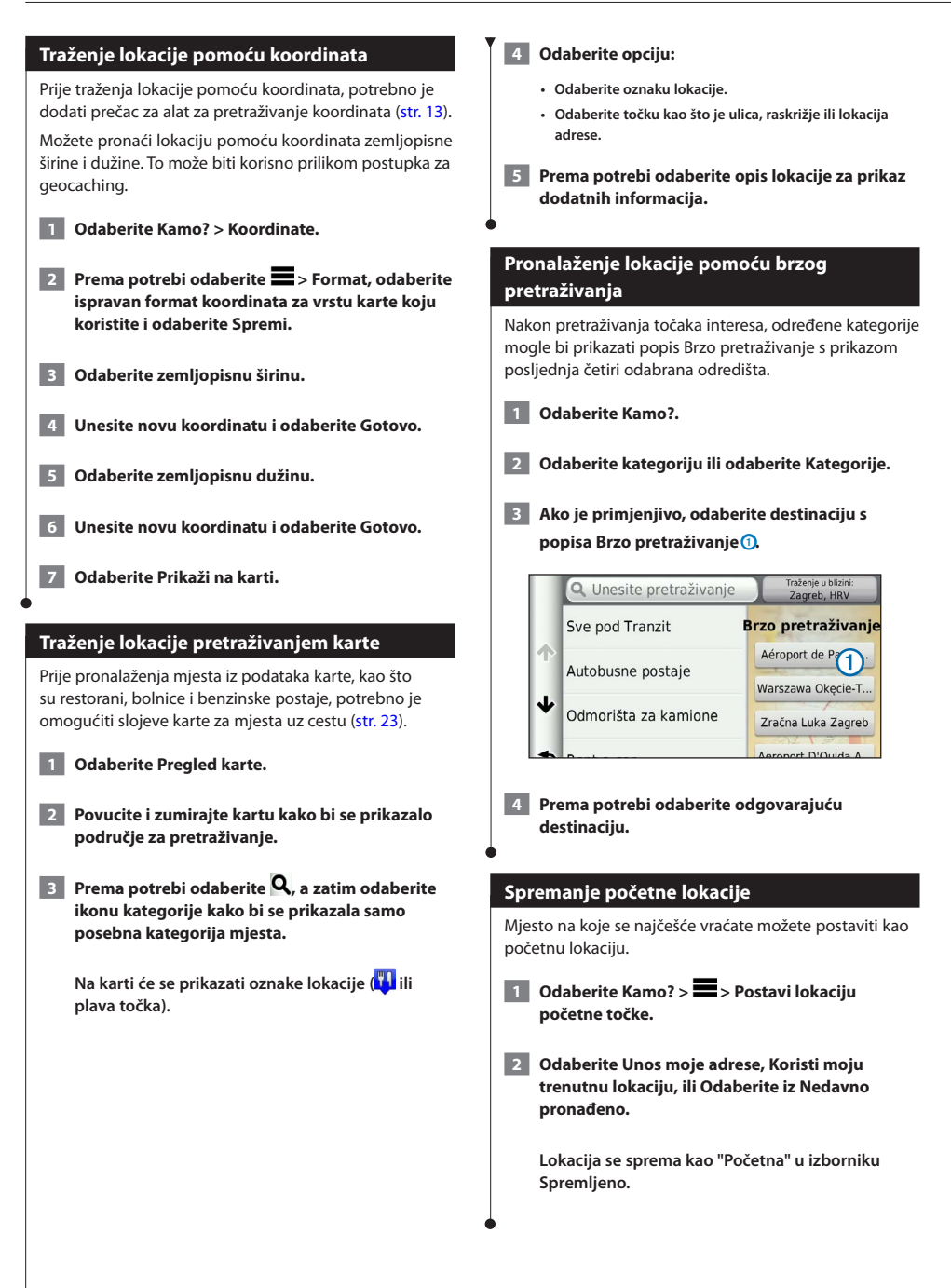

<span id="page-16-1"></span><span id="page-16-0"></span>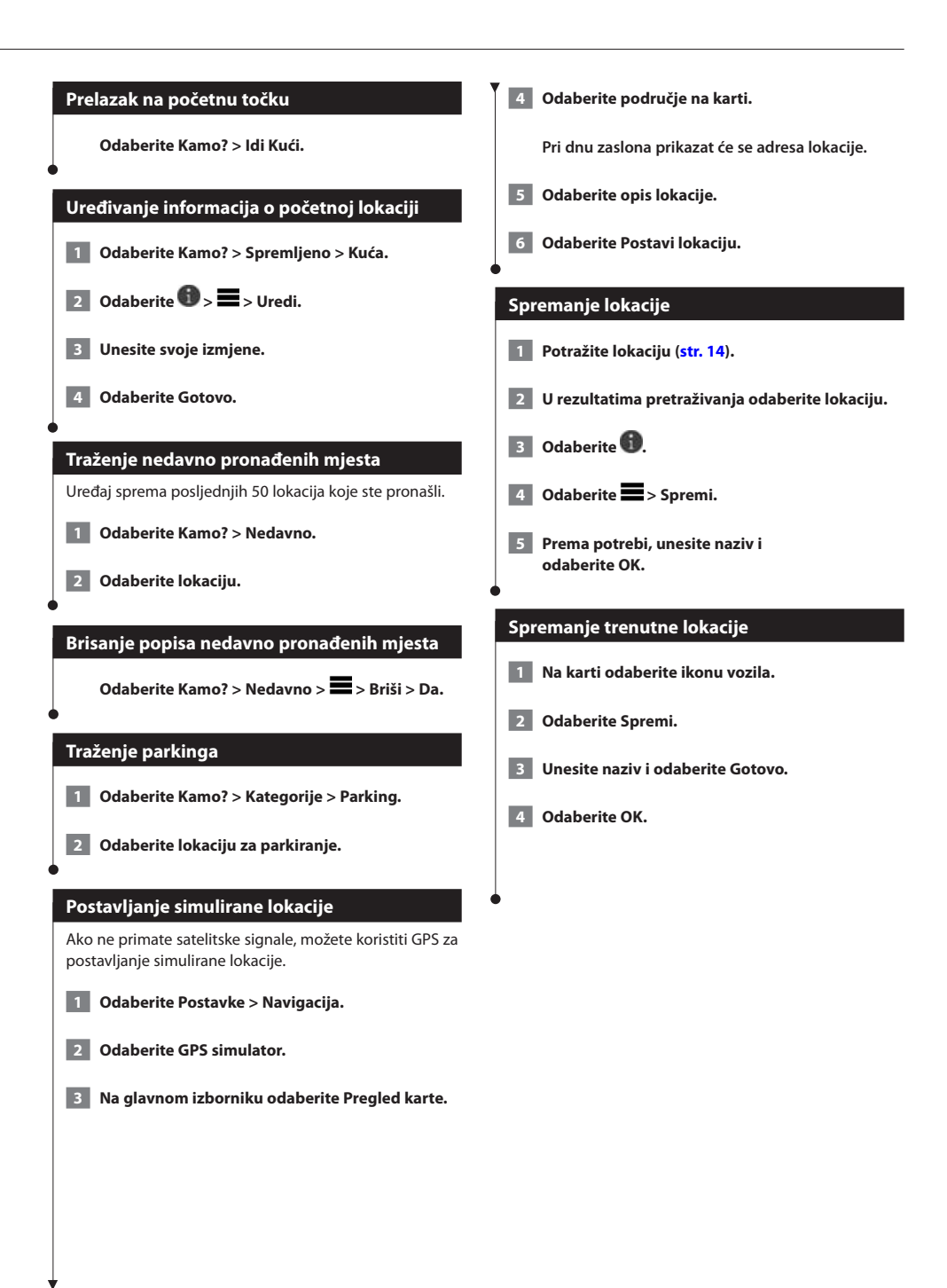

<span id="page-17-0"></span>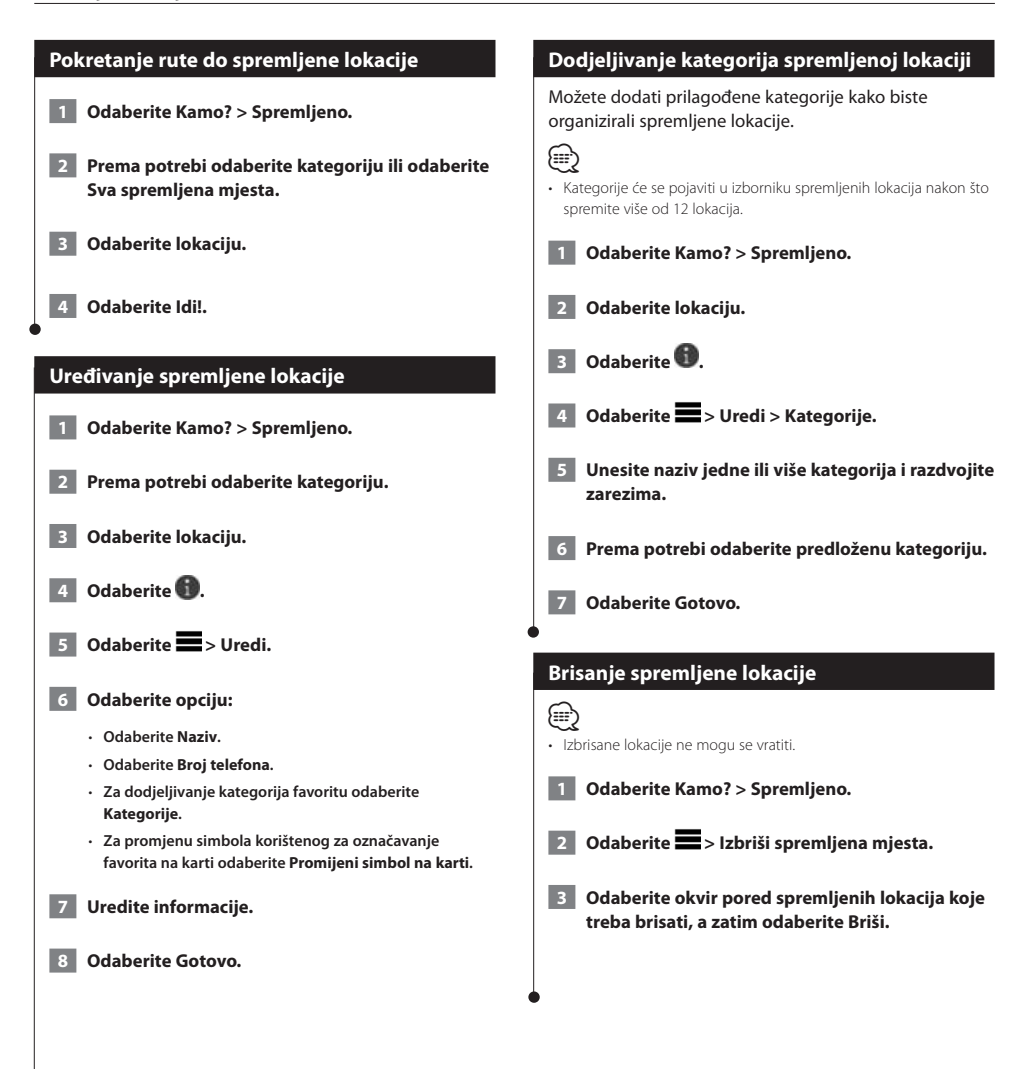

<span id="page-18-0"></span>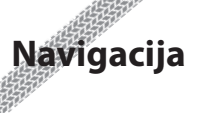

Možete stvarati, prilagođavati i uređivati svoje rute.

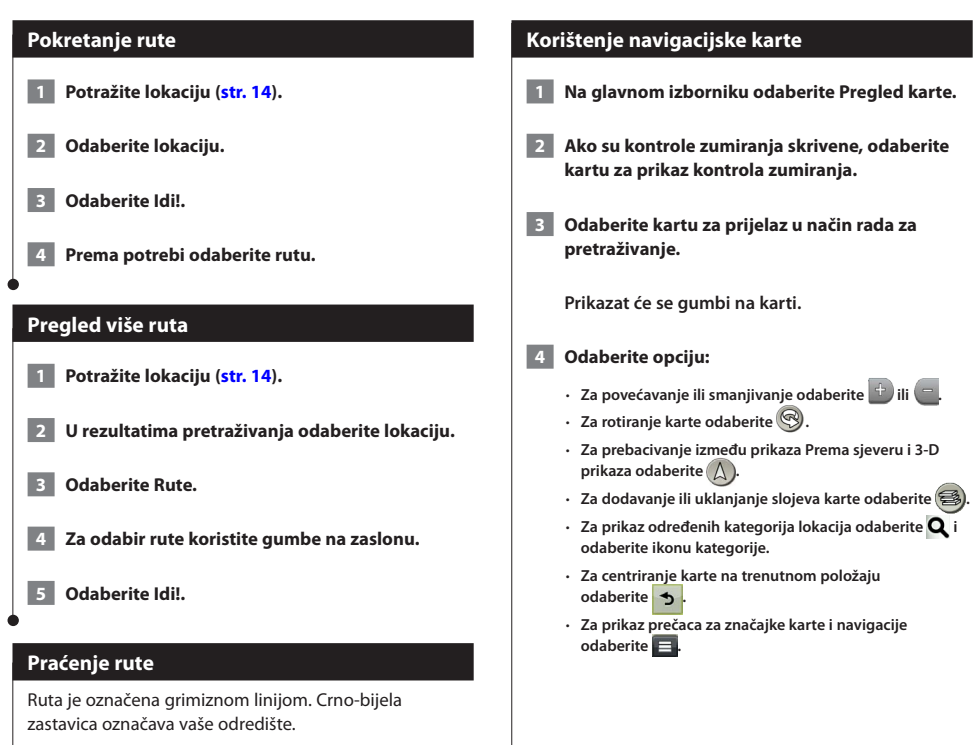

Za vrijeme putovanja, uređaj će vas navoditi do odredišta putem glasovnih upozorenja, strelica na karti i uputa pri vrhu karte. Ako skrenete s originalne rute, uređaj će ponovno izračunati rutu i dati vam upute za novu.

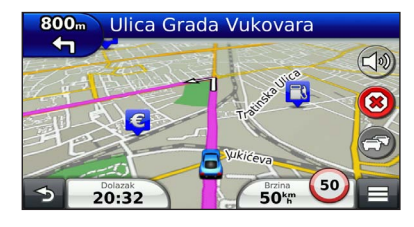

#### <span id="page-19-0"></span>**Dodavanje točke ruti**

- **1 Prilikom kretanja po ruti, odaberite 2 za povratak na glavni izbornik.**
- **2 Odaberite Kamo?.**

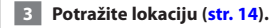

- **4 Odaberite Idi!.**
- **5 Odaberite Dodaj aktivnoj ruti.**

#### **Zaobilaženje**

Prilikom navigacije rutom možete koristiti zaobilaske kako biste izbjegli prepreke ispred vas poput zona građevinskih radova.

#### æ}

• Ako je ruta na kojoj se trenutno nalazite jedina razumna opcija, uređaj možda neće izračunati obilazak.

**Na karti odaberite > Obilazak.**

#### **Zaustavljanje rute**

**Na karti odaberite .**

#### <span id="page-19-1"></span>**Korištenje predloženih ruta**

Prije korištenja ove značajke potrebno je spremiti barem jednu lokaciju i omogućiti značajku povijesti putovanja ([str. 17\)](#page-16-1).

Putem značajke myTrends™, uređaj predviđa vaše odredište temeljem vaše povijesti putovanja, dana u tjednu i doba dana. Nakon nekoliko vožnji do spremljene lokacije, lokacija se može pojaviti u navigacijskoj traci na karti, zajedno s procijenjenim vremenom puta i podacima o prometu.

**Odaberite navigacijsku traku za prikaz predložene rute do lokacije.**

#### **Korištenje izlaznih usluga**

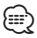

• Za korištenje izlaznih usluga morate se nalaziti na većim autocestama ili cestama.

Dok se krećete rutom, možete pronaći benzinske postaje, hranu, smještaj i toalete u blizini izlaza koji će uslijediti.

Usluge su prikazane na karticama po kategoriji.

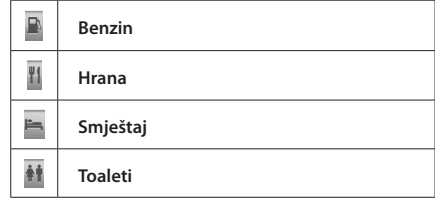

<span id="page-20-0"></span>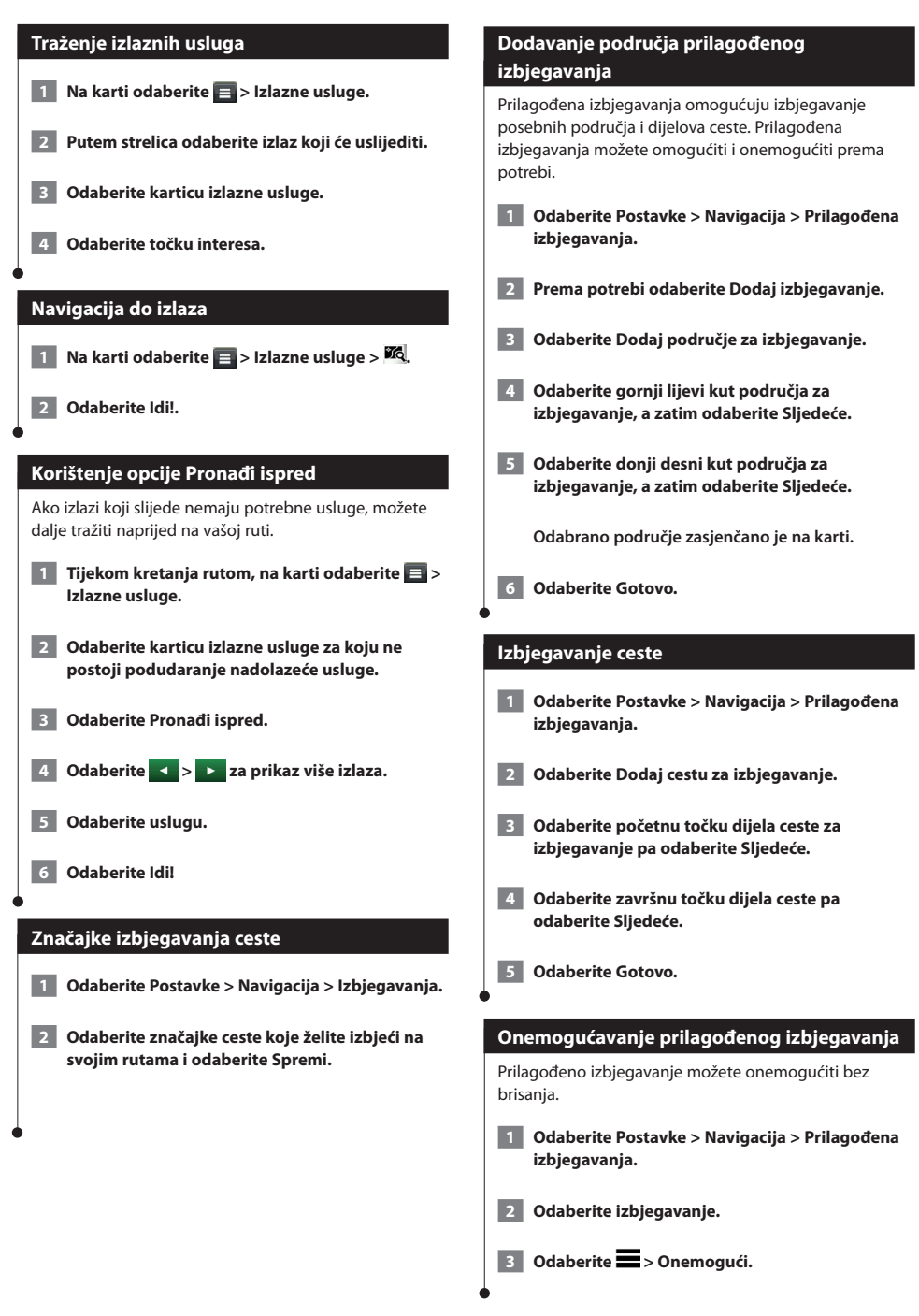

#### <span id="page-21-0"></span>**Brisanje prilagođenih izbjegavanja**

 **1 Odaberite Postavke > Navigacija > Prilagođena izbjegavanja.**

 **2 Odaberite opciju:**

- **Za brisanje svih prilagođenih izbjegavanja odaberite .**
- **Za brisanje jednog prilagođenog izbjegavanja, odaberite izbjegavanje, a zatim odaberite > Briši.**

#### **Omogućavanje naprednih zaobilazaka**

**Odaberite Postavke > Navigacija > Napredni zaobilasci.**

#### **Zaobilaženje posebnih područja**

Možete odabrati zaobilaženje određene udaljenosti na vašoj ruti ili zaobilaženje određenih cesta. To je korisno ako naiđete na radove na cesti, zatvorene ceste ili loše uvjete na cesti.

- **1 Odaberite odredište, a zatim odaberite Idi! ([str. 14\)](#page-13-3).**
- **2 Na karti odaberite > Obilazak**
- **3 Odaberite Sljedećih 0,5 km na ruti, Sljedećih 2 km na ruti, Sljedećih 5 km na ruti ili Obilazak po cestama na ruti.**
- **4 Prema potrebi, odaberite cestu koju želite zaobići.**

## <span id="page-22-0"></span>**Stranice s kartom**

Možete prilagoditi koji će se podaci prikazati na karti i prikazivati nadolazeća skretanja te informacije o trenutnoj lokaciji.

n di jihar<br>Walio

<span id="page-22-1"></span>![](_page_22_Figure_2.jpeg)

<span id="page-23-0"></span>![](_page_23_Figure_1.jpeg)

#### **Pregled križanja**

Tijekom navigacije rutom, možete pregledati raskrižja na većim prometnicama. Kad se približite raskrižju na ruti, nakratko će se pojaviti slika tog raskrižja, ako je dostupna.

![](_page_23_Picture_4.jpeg)

• Stranica Pomoć za trake s Prikazom križanja nije dostupna na modelima DNX4250BT i DNX4250DAB.

**Na karti odaberite za prikaz raskrižja, ako je dostupno.** 

![](_page_23_Picture_7.jpeg)

#### **Prikaz upozorenja o prometu**

Tijekom navigacije po ruti može se pojaviti prometno upozorenje.

#### **Za više informacija odaberite upozorenje.**

#### **Pregled informacija o putu**

Stranica s informacijama prikazuje trenutnu brzinu i pruža statističke podatke o putu.

#### **Na karti odaberite > Putno računalo.**

![](_page_23_Picture_14.jpeg)

<span id="page-24-0"></span>![](_page_24_Figure_0.jpeg)

### <span id="page-25-0"></span>**Korištenje aplikacija**

Aplikacije u vašem navigacijskom sustavu omogućuju pristup vremenskim uvjetima, planiranju puta, izvješćima o gorivu i više.

#### <span id="page-25-1"></span>**O aplikaciji Smartphone Link**

Smartphone Link je aplikacija za telefone koja vašem navigacijskom sustavu omogućuje preuzimanje podataka putem podatkovne veze telefona. Vaš sustav prebacuje podatke s aplikacije Smartphone Link putem bežične tehnologije Bluetooth™.

Povezivanjem s aplikacijom Smartphone Link dobivate pristup Garmin Live uslugama. Garmin Live usluge omogućuju različite načine pregleda podataka uživo na vašem uređaju, bilo besplatnih ili na temelju pretplate; na primjer, podataka o prometu, vremenskoj prognozi i cijenama goriva.

Spremljene lokacije i nedavno pronađene lokacije sinkroniziraju se s telefonom svaki put kad se vaš navigacijski sustav poveže s aplikacijom Smartphone Link.

#### **Preuzimanje aplikacije Smartphone Link**

Smartphone Link dostupan je za neke pametne telefone. Informacije o kompatibilnosti i dostupnosti potražite na stranici s aplikacijama za svoj telefon.

Smartphone Link preuzmite sa stranice s aplikacijama za svoj telefon. Informacije o preuzimanju i instaliranju aplikacija potražite u korisničkom priručniku svog telefona.

#### **Povezivanje s aplikacijom Smartphone Link**

Prije povezivanja s aplikacijom Smartphone Link, morate ju preuzeti i instalirati na telefon.

- **1 Pokrenite aplikaciju Smartphone Link na svom telefonu.**
- **2 Informacije o priključivanju potražite u drugim priručnicima o Kenwood sustavu i u korisničkom priručniku svog telefona.**

 **prikazuje se na statusnoj traci vašeg uređaja kad je povezan s aplikacijom Smartphone Link.**

#### **Slanje lokacije s vašeg telefona**

Smartphone Link registriran je kao navigacijska aplikacija za vaš telefon.

- **1 Na telefonu odaberite gumb za početak navigacije do lokacije (pogledajte korisnički priručnik telefona).**
- **2 U izborniku aplikacija odaberite SmartPhone Link.**

**Kad sljedeći put povežete uređaj s telefonom, lokacija će se prenijeti na popis nedavno pronađenih stavki na uređaju.**

#### **Onemogućavanje poziva dok je uređaj priključen**

Dok je uređaj povezan s telefonom radi primanja usluga Garmin Live, možete onemogućiti hands-free pozive.

- **1 Odaberite Aplikacije > Smartphone Link.**
- **2 Odaberite svoj telefon.**
- **3 Odznačite potvrdni okvir Hands-free pozivanje.**

#### <span id="page-26-1"></span><span id="page-26-0"></span>**O Garmin Live uslugama**

Prije korištenja Garmin Live usluga, vaš uređaj mora biti povezan s podržanim telefonom koji ima aplikaciju Smartphone Link **([str. 26\)](#page-25-1)**.

Neke Garmin Live usluge kao što je vrijeme, dostupne su kao zasebne aplikacije na vašem uređaju. Druge Garmin Live usluge, na primjer, Aktualni podaci o prometu, poboljšavaju postojeće značajke navigacije na vašem uređaju. Povezivanjem s aplikacijom Smartphone Link dobivate pristup Garmin Live uslugama. Garmin Live usluge omogućuju različite načine pregleda podataka uživo na vašem uređaju, bilo besplatnih ili na temelju pretplate; na primjer, podataka o prometu, vremenskoj prognozi i cijenama goriva.

Značajke za koje je potreban pristup na Garmin Live usluge prikazuju se sa simbolom aplikacije Smartphone Link i prikazuju se samo kad je uređaj povezan s aplikacijom Smartphone Link.

#### **Pretplata na Garmin Live usluge**

Na Garmin Live usluge morate se pretplatiti putem aplikacije Smartphone Link na telefonu.

 **1 Pokrenite aplikaciju Smartphone Link na telefonu ([str. 26\)](#page-25-1).**

 **2 Odaberite Garmin Live usluge.**

**Prikazat će se popis usluga i cijena pretplata.**

- **3 Odaberite uslugu.**
- **4 Odaberite cijenu.**
- **5 Odaberite Pretplati se.**
- **6 Slijedite upute na zaslonu.**

#### **O značajci ecoRoute**

Značajka ecoRoute izračunava potrošnju goriva vašeg vozila, razinu ispušnih plinova i cijenu goriva potrebnog za navigaciju do odredišta te sadrži alate za smanjivanje potrošnje goriva.

Podaci koje pruža značajka ecoRoute tek su procijenjene vrijednosti. Ti podaci nisu stvarno očitane vrijednosti iz vašeg vozila. Za primanje preciznijih izvješća o potrošnji goriva koja odgovaraju vašem vozilu i stilu vožnje, izvršite kalibraciju potrošnje goriva.

#### **Stvaranje profila vozila**

ecoRoute izračunava potrošnju goriva vašeg vozila na temelju profila vozila.

- **1 Odaberite Aplikacije > ecoRoute.**
- **2 Unesite potrebne informacije i odaberite Sljedeće.**
- **3 Odaberite Gotovo.**

**Ponovno postavljanje profila vašeg vozila**

- **1 Odaberite Aplikacije > ecoRoute > Profil vozila.**
- **2 Odaberite Ponovno postavljanje.**

#### **Kalibracija potrošnje goriva**

Ovu značajku koristite prilikom dotakanja goriva kako biste održali preciznu potrošnju goriva.

- **1 Odaberite Aplikacije > ecoRoute > Na pumpi.**
- **2 Unesite trenutnu cijenu goriva.**
- **3 Unesite potrošnju goriva od posljednjeg puta kad ste spremnik napunili do kraja.**
- **4 Unesite udaljenost koju ste prešli od posljednjeg puta kad ste spremnik napunili do kraja.**
- **5 Odaberite Sljedeće.**

#### <span id="page-27-0"></span>**Korištenje značajke ecoChallenge**

Značajka ecoChallenge pomaže vam da maksimalno smanjite potrošnju goriva ocjenjujući vaš stil vožnje. Što je rezultat za ecoChallenge veći, uštedjeli ste više goriva. Značajka ecoChallenge prikuplja podatke i izračunava rezultate svaki put kad se krećete.

Ikona ecoChallenge <sup>0</sup> prikazat će vaš trenutni rezultat na karti.

#### **Odaberite Aplikacije > ecoRoute > ecoChallenge.**

∕≣≓ • Odaberite ikonu za prikaz detalinih ecoChallenge rezultata. Boja lista na ikoni izazova za vožnju mijenja se ovisno o vašim rezultatima u izazovu.

#### **O ecoChallenge rezultatima**

- **Ukupno**—kombinacija rezultata brzine, ubrzanja i kočenja.
- **Brzina**—bodove dobivate za vožnju brzinom pri kojoj se najviše štedi gorivo (kod većine vozila iznosi 72–97 km/h).
- **Ubrzavanje**—bodove dobivate za lagano ubrzavanje, a gubite ih za naglo ubrzavanje.
- **Kočenje**—bodove dobivate za lagano kočenje, a gubite ih za naglo kočenje.

#### **Skrivanje rezultata značajke ecoChallenge**

- **1 Odaberite Postavke > Karta i vozilo > Gumbi na karti.**
- **2** Odaberite
- **B** Odaberite OK.

#### **Ponovno postavljanje rezultata**

Trenutni ecoChallenge možete ponovno pokrenuti.

![](_page_27_Picture_17.jpeg)

![](_page_27_Picture_18.jpeg)

![](_page_27_Picture_19.jpeg)

#### **Prikaz potrošnje goriva**

 **1 Odaberite Aplikacije > ecoRoute > Potrošnja goriva.**

**Grafikon koji se nalazi pri dnu prikazuje prosječnu potrošnju goriva tijekom određenog razdoblja vožnje.** 

- **2 Odaberite dio grafikona kako biste ga povećali.**
- **3 Odaberite Ponovno postavljanje za brisanje podataka o potrošnji goriva.**

#### **O izvješću o prijeđenim kilometrima**

Izvješće o prijeđenim kilometrima prati udaljenost, vrijeme, prosječnu potrošnju goriva i cijenu goriva prilikom kretanja prema odredištu.

Izvješće o prijeđenim kilometrima stvara se za svaku rutu kojom vozite. Zaustavite li rutu na uređaju, izvješće o prijeđenim kilometrima stvara se za udaljenost koju ste prošli.

Izvješća o prijeđenim kilometrima stvaraju se automatski, kad se zaustavite ili dovršite rute.

#### **Pregled izvješća o prijeđenim kilometrima**

Možete pregledati 20 posljednjih izvješća o prijeđenim kilometrima.

- **1 Odaberite Aplikacije > ecoRoute > Izvješće o prijeđenim kilometrima.**
- **2 Odaberite izvješće.**

**Za ponovno postavljanje svih podataka izvješća, odaberite Ponovno postavljanje.**

<span id="page-28-0"></span>![](_page_28_Figure_0.jpeg)

<span id="page-29-0"></span>![](_page_29_Figure_1.jpeg)

#### <span id="page-30-0"></span>**Korištenje svjetskog sata**

 **1 Odaberite Aplikacije > Svjetski sat.**

 **2 Ako je potrebno, odaberite grad, unesite naziv grada, a zatim odaberite Gotovo.** 

#### **Prikaz karte svijeta**

**Odaberite Aplikacije > Svjetski sat >**  $\circ$ **.** 

**Noćni sati prikazuju se u zatamnjenom području karte.** 

#### **Traženje parkinga**

Prije korištenja ove značajke morate biti pretplaćeni na uslugu Dinamično parkiranje, a vaš uređaj mora biti povezan s podržanim telefonom koji ima aplikaciju Smartphone Link [\(str. 26\)](#page-25-1). Ova značajka nije dostupna u svim područjima.

Možete pronaći detaljne informacije o parkiranju, uključujući dostupnost mjesta za parkiranje u obližnjim garažama te informacije o cijenama.

 **1 Odaberite Aplikacije > Parking.**

 **2 Odaberite lokaciju za parkiranje.**

## <span id="page-31-0"></span>**Informacije o prometu**

Pomoću ugrađenog prijemnika, navigacijski sustav može primati i koristiti informacije o prometu. Kada sustav primi poruku o prometu, događaj možete vidjeti na karti i promijeniti svoju rutu kako biste izbjegli zastoj.

![](_page_31_Figure_2.jpeg)

• Informacije o prometu nisu dostupne u svim područjima.

#### **OBAVIJEST**

Tvrtke Garmin i JVC KENWOOD nisu odgovorne za točnost ili pravovremenost prometnih informacija.

Prometne informacije možda neće biti dostupne u svim područjima ili zemljama.

#### **Aktivacija pretplate na informacije o prometu**

Ne trebate aktivirati pretplatu koju ste dobili uz svoj navigacijski sustav. Pretplata se aktivira automatski nakon što uređaj primi satelitske signale s podacima o prometu od davatelja plaćenih usluga.

#### **Razumijevanje prometa**

Vaš navigacijski sustav može primati podatke o stanju u prometu pomoću ugrađenog prijemnika za obavijesti o prometu ili pretplate na informacije o prometu s Garmin Live usluge **([str. 27\)](#page-26-1)**. Za primanje prometnih informacija prijemnik za obavijesti o prometu mora biti unutar dometa stanice koja emitira podatke o stanju u prometu. Pretplata se aktivira automatski nakon što vaš navigacijski sustav primi satelitske signale dok prima podatke o prometu od pružatelja usluge. Možete dodati druge pretplate u bilo koje doba. Informacije o prijemnicima za prometne obavijesti i područjima pokrivenosti potražite na adresi <www.garmin.com/kenwood>.

#### **Primanje podataka o prometu pomoću aplikacije Smartphone Link**

Možete kupiti pretplatu za primanje informacija o prometu za primanje podataka o prometu pomoću aplikacije Smartphone Link. Ako je vaš navigacijski sustav povezan s aplikacijom Smartphone Link i nalazi se unutar područja u kojem je moguće dobiti informacije o prometu, te informacije će se početi prikazivati. Podaci o prometu možda neće biti dostupni na svim područjima.

 **1 Kupite pretplatu na informacije o stanju u prometu s Garmin Live usluga pomoću svog telefona ([str. 27\)](#page-26-1).**

 **2 Povežite uređaj s aplikacijom Smartphone Link ([str. 26\)](#page-25-1).**

#### **O ikoni za prometne informacije**

Kad primate informacije o prometu, na karti se javlja ikona prometa. Ikona prometa mijenja boju za označavanje gustoće prometa.

![](_page_31_Picture_241.jpeg)

<span id="page-32-0"></span>![](_page_32_Figure_0.jpeg)

#### <span id="page-33-0"></span>**O prometnim kamerama**

Prije korištenja ove značajke morate biti pretplaćeni na uslugu photoLive, a vaš uređaj mora biti povezan s podržanim telefonom koji ima aplikaciju Smartphone Link [\(str. 26\)](#page-25-1). Ova značajka nije dostupna u svim područjima.

Prometne kamere daju aktualne slike uvjeta u prometu za glavne prometnice i križanja. Možete spremiti kamere koje želite redovito provjeravati.

#### **Spremanje prometne kamere**

- **1 Odaberite Aplikacije > MyCameras.**
- **2 Odaberite Dodaj kameru.**
- **3 Odaberite cestu.**
- **4 Odaberite križanje.**
- **5 Odaberite Spremi.**

#### **Pregled prometne kamere**

Prije nego što možete pregledati prometnu kameru, morate ju spremiti.

- **1 Odaberite Aplikacije > MyCameras.**
- **2 Odaberite kameru.**

![](_page_33_Picture_14.jpeg)

# <span id="page-34-0"></span>**Prilagođavanje postavki**

Možete prilagoditi postavke GPS navigacijskog sustava.

#### **Prilagođavanje navigacijskog sustava**

**1 Odaberite Postavke.** 

- **2 Odaberite kategoriju postavke.**
- **3 Odaberite postavku koju želite mijenjati.**

#### **Promjena postavki karte**

#### **Odaberite Postavke > Karta i vozilo.**

- • **Vozilo**—odaberite **Promijeni** kako biste promijenili ikonu koja prikazuje vaš položaj na karti. Odaberite ikonu koju želite koristiti i odaberite **Spremi**.
- • **Pregled karte vožnje**—odaberite pogled na kartu.
- • **Pojedinosti na karti:** Podesite količinu pojedinosti koje karta prikazuje. Zbog većeg broja pojedinosti karta bi se mogla iscrtavati sporije.
- • **Tema karte**—promjena boje podataka karte.
- • **Gumbi na karti**—postavlja koje će se ikone uključiti u kartu. U kartu se mogu uključiti do tri ikone.
- **Slojevi karte**—postavlja podatke koji će se prikazati na karti.
- **Armaturne ploče**—Postavlja izgled nadzorne ploče karte.
- **myMaps**—postavlja koje će instalirane karte uređaj koristiti.

#### **Omogućavanje karata**

 **1 Odaberite Postavke > Karta i vozilo > myMaps.**

 **2 Odaberite kartu.**

#### **Promjena postavki navigacije**

#### **Odaberite Postavke > Navigacija.**

- • **Način izračuna**—postavlja preference rute.
- **Izbjegavanja**—postavlja značajke ceste koje treba izbjegavati.
- **Prilagođena izbjegavanja**—omogućuje izbjegavanje određenih cesta ili područja.
- **Napredni zaobilasci**—postavlja dužinu obilaska.
- **Sigurnosni način rada**—onemogućuje sve funkcije koje zahtijevaju pažnju vozača i mogu ometati vožnju.
- **GPS simulator**—prekida prijem GPS signala i štedi bateriju.

#### **Podešavanje postavki prikaza**

#### **Odaberite Postavke > Zaslon.**

• **Odabir boja**—odaberite **Dan** za svijetlu pozadinu, **Noć** za tamnu pozadinu ili **Automatski** za automatsko prebacivanje između to dvoje.

#### **Preference rute**

**Odaberite Postavke > Navigacija > Način izračuna.** 

Izračun rute temelji se na brzinama za prometnice i podacima o ubrzavanju vozila za zadanu rutu.

- • **Najbrže vrijeme**—izračun ruta kojima ćete brže stići na odredište, ali koje su dulje.
- **Najkraći put**—izračun ruta koje su kraće, ali kojima ćete možda dulje putovati.
- **Manje goriva**—izračun ruta na kojima se koristi manje goriva nego na drugim rutama.

#### <span id="page-35-0"></span>**Ažuriranje postavki vremena**

#### **Odaberite Postavke > Jedinice i Vrijeme.**

- • **Trenutno vrijeme**—za automatsko ažuriranje vremena odaberite **Automatski**. Ako postavka Automatski nije odabrana, možete podesiti vrijeme u intervalima od 15 minuta.
- **Format vremena**—odaberite 12-satni, 24-satni ili UTC format vremena.
- **Jedinice**—postavljanje mjernih jedinica za udaljenost.

#### <span id="page-35-1"></span>**Postavljanje jezika**

#### **Odaberite Postavke > Jezik i tipkovnica.**

- • **Jezik govora—**odabir glasa za glasovne odzivnike.
- • **Jezik tipkovnice**—postavljanje jezika za tipkovnicu.
- • **Izgled tipkovnice**—postavljanje izgleda tipkovnice.

#### **Dodavanje sigurnosti**

#### **Odaberite Postavke > Navigacija > Sigurnosni način rada.**

• **Sigurnosni način rada**—uključivanje ili isključivanje sigurnosnog načina rada. Kada je vozilo u pokretu, sigurnosni način rada onemogućava sve funkcije koje zahtijevaju pozornost vozača i koje bi ga mogle ometati u vožnji.

#### **Postavke uređaja i privatnosti**

#### **Odaberite Postavke > Uređaj.**

• **Opis**—prikazuje broj verzije softvera, ID broj jedinice i podatke o nekolicini drugih značajki softvera.

![](_page_35_Picture_17.jpeg)

- • Ove će vam informacije biti potrebne prilikom ažuriranja softvera sustava ili kupnje dodatnih kartografskih podataka ([str. 37\)](#page-36-1).
- **Povijest putovanja**—omogućuje uređaju da snima podatke za značajke myTrends ([str. 20](#page-19-1)) i Zapisnik puta.
- **Izbriši pov. putovanja**—briše svu povijest putovanja iz značajki myTrends [\(str. 20](#page-19-1)) i Zapisnik puta.

#### **Vraćanje postavki**

Kategoriju postavki ili sve postavke možete vratiti na tvornički zadane vrijednosti.

![](_page_35_Picture_23.jpeg)

- **2 Prema potrebi odaberite kategoriju postavki.**
- **8** Odaberite **Section** > Vrati.

![](_page_36_Picture_0.jpeg)

 $\begin{small} \mathcal{L}^{(1)}_{\mathcal{M}^{(2)}_{\mathcal{M}^{(1)}}} & \mathcal{L}^{(2)}_{\mathcal{M}^{(2)}_{\mathcal{M$ 

<span id="page-36-1"></span> **2 Odaberite Ažuriraj.**

<span id="page-36-0"></span>**Dodatak**

 **3 Slijedite upute na zaslonu.**

#### **Sigurnosne kamere**

#### **UPOZORENJE**

Tvrtke Garmin i JVC KENWOOD nisu odgovorne za preciznost niti za posljedice nastale korištenjem baze podataka sigurnosnih kamera.

Informacije o sigurnosnim kamerama dostupne su na nekim lokacijama. Dostupnost provjerite na [http://my.garmin.com.](http://my.garmin.com) Za te lokacije navigacijski sustav uključuje lokacije stotina sigurnosnih kamera. Vaš navigacijski sustav upozorit će vas kad se budete približavali sigurnosnoj kameri i može vas upozoriti ako vozite prebrzo. Podaci se ažuriraju najmanje jednom tiedno, što vam omogućava neprekidan pristup najnovijim informacijama.

Možete u bilo koje vrijeme kupiti novo područje ili produžiti postojeću pretplatu. Svako područje koje kupite ima datum isteka.

#### <span id="page-37-0"></span>**Korisnički prilagođene točke interesa**

Možete ručno učitati baze podataka prilagođenih točaka interesa koje nude razne tvrtke na Internetu. Neke baze podataka prilagođenih točaka interesa sadrže informacije upozorenja za točke poput sigurnosnih kamera i školskih zona. Navigacijski sustav može vas obavijestiti kada se približite nekoj od tih točaka. Sami snosite odgovornost za provjeru je li vaše korištenje informacija sigurnosnih kamera u skladu sa zakonima u vašem području.

#### **UPOZORENJE**

Tvrtke Garmin i JVC KENWOOD nisu odgovorne za posljedice korištenja baza podataka korisnički prilagođenih točaka interesa ili za preciznost baza podataka korisnički prilagođenih točaka interesa.

Nakon preuzimanja baze podataka točaka interesa, pomoću programa Garmin POI Loader instalirajte točke interesa na USB uređaj za masovno spremanje podataka. Koristite USB uređaj za masovno spremanje podataka za učitavanje točaka interesa. Program POI Loader dostupan je na [www.garmin.com/products/poiloader.](http://www.garmin.com/products/poiloader) Više informacija potražite u datoteci Pomoć programa POI Loader; pritisnite **Pomoć** za otvaranje datoteke.

![](_page_37_Figure_6.jpeg)

• Svaki put kad u navigacijski sustav učitate prilagođenu točku interesa, ona će se upisati preko prilagođene točke interesa prethodno učitane u sustav.

#### **Pronalaženje prilagođenih točaka interesa**

- **1 Odaberite Kamo? > Kategorije > Prilagođene točke interesa.**
- **2 Odaberite kategoriju.**

Za najnovija besplatna ažuriranja softvera (uz iznimku podataka karte) tijekom vijeka trajanja vaših proizvoda tvrtke Garmin, posjetite web-stranicu tvrtke Garmin na [www.garmin.com/Kenwood.](http://www.garmin.com/Kenwood)

![](_page_39_Picture_1.jpeg)

© 2013-2014. Garmin Ltd. ili njezine podružnice

Garmin International, Inc. 1200 East 151st Street, Olathe, Kansas 66062, USA

Garmin (Europe) Ltd. Liberty House, Hounsdown Business Park, Southampton, Hampshire, SO40 9LR UK

Garmin Corporation No. 68, Zhangshu 2nd Road, Xizhi Dist., New Taipei City, 221, Taiwan (R.O.C.)

[www.garmin.com](http://www.garmin.com)

Broj dijela 190-01687-66 ver. C

Garmin® i logotip Garmin trgovački su znakovi tvrtke Garmin Ltd. ili njezinih podružnica, registrirani u SAD-u i drugim državama. ecoRoute™, myTrends™ i trafficTrends™ zaštitni su znakovi tvrtke Garmin Ltd. ili njezinih podružnica. Ovi trgovački znakovi ne smiju se koristiti bez izričitog dopuštenja tvrtke Garmin. HERE je zaštićeni trgovački znak u SAD-u i drugim zemljama. Riječ i logotipi Bluetooth® u vlasništvu su tvrtke Bluetooth SIG, Inc. i svaka upotreba te riječi od strane tvrtke Garmin u skladu je s dodijeljenom licencom. Svi ostali nazivi tvrtke i trgovački znakovi spomenuti ili navedeni u ovoj dokumentaciji vlasništvo su njihovih vlasnika. Sva prava pridržana.